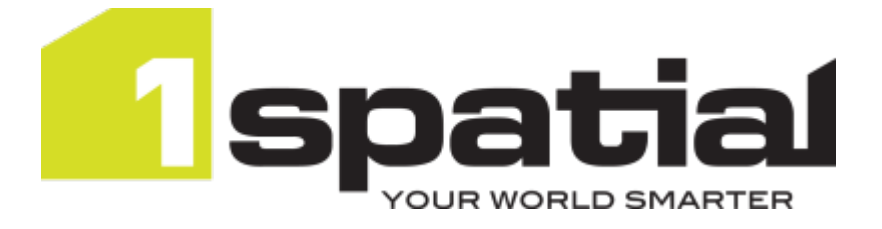

# 1Integrate REST API Guide

Product version: v 2.9 Document version: v 1.6 Document date: 13/05/2021

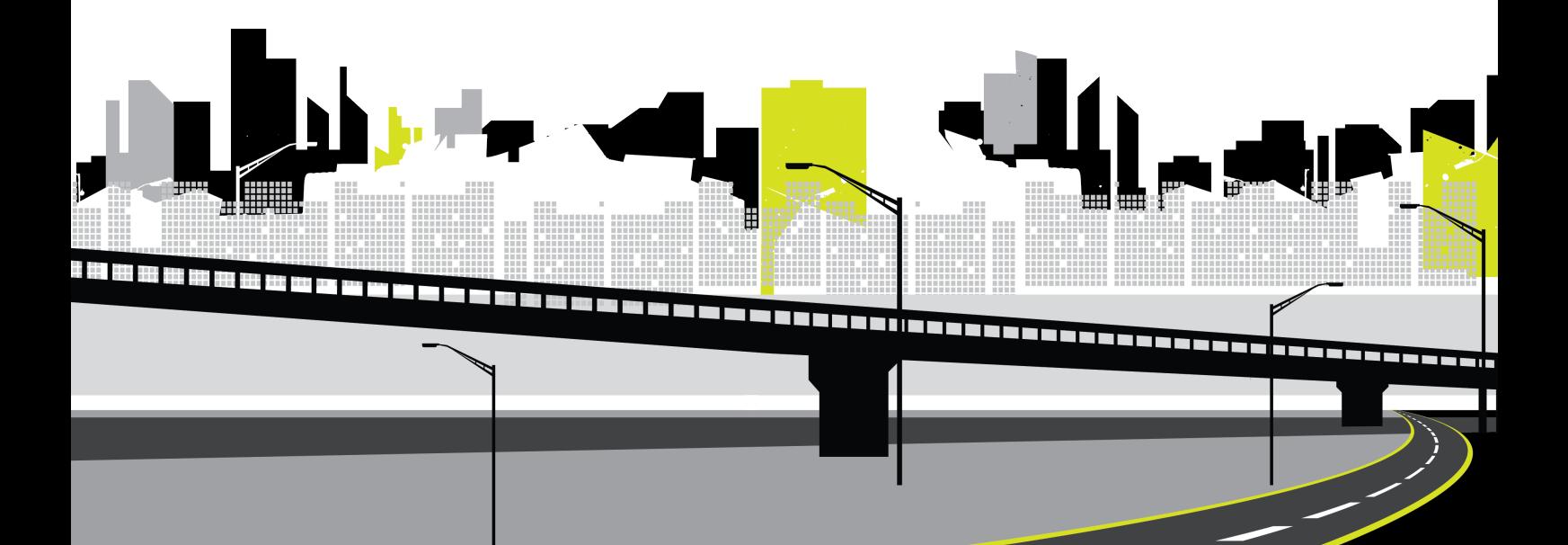

Copyright 2021 1Spatial plc and its affiliates.

All rights reserved. Other trademarks are registered trademarks and the properties of their respective owners.

No part of this document or any information appertaining to its content may be used, stored, reproduced or transmitted in any form or by any means, including photocopying, recording, taping, information storage systems, without the prior permission of 1Spatial plc.

1Spatial Tennyson House Cambridge Business Park **Cambridge** CB4 0WZ United Kingdom **Phone:** +44 (0)1223 420414 **Fax:** +44 (0)1223 420044 **Web:** www.1spatial.com

Every effort has been made to ensure that the information contained in this document is accurate at the time of printing. However, the software described in this document is subject to continuous development and improvement. 1Spatial plc reserves the right to change the specification of the software. 1Spatial plc accepts no liability for any loss or damage arising from use of any information contained in this document.

# **Contents**

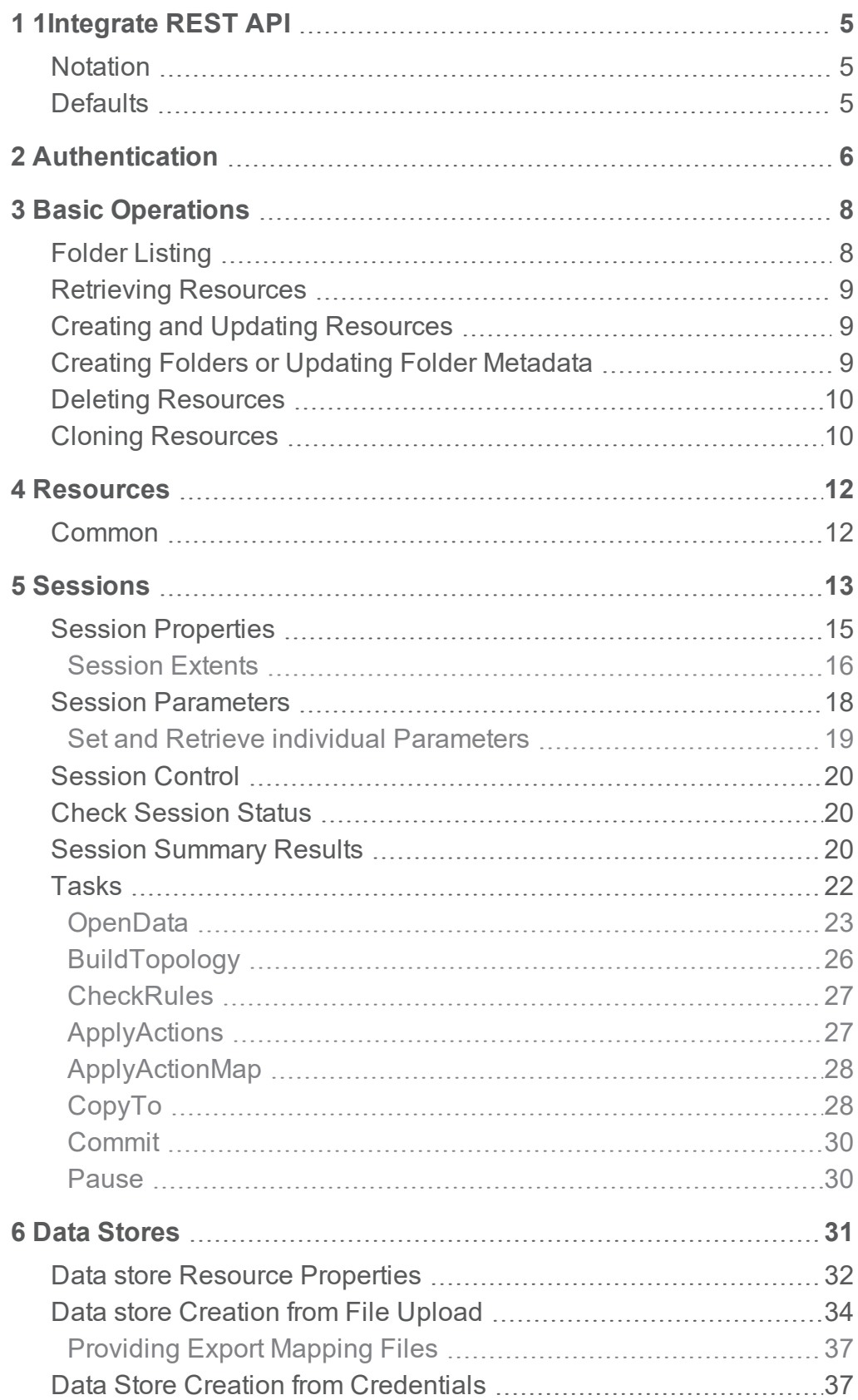

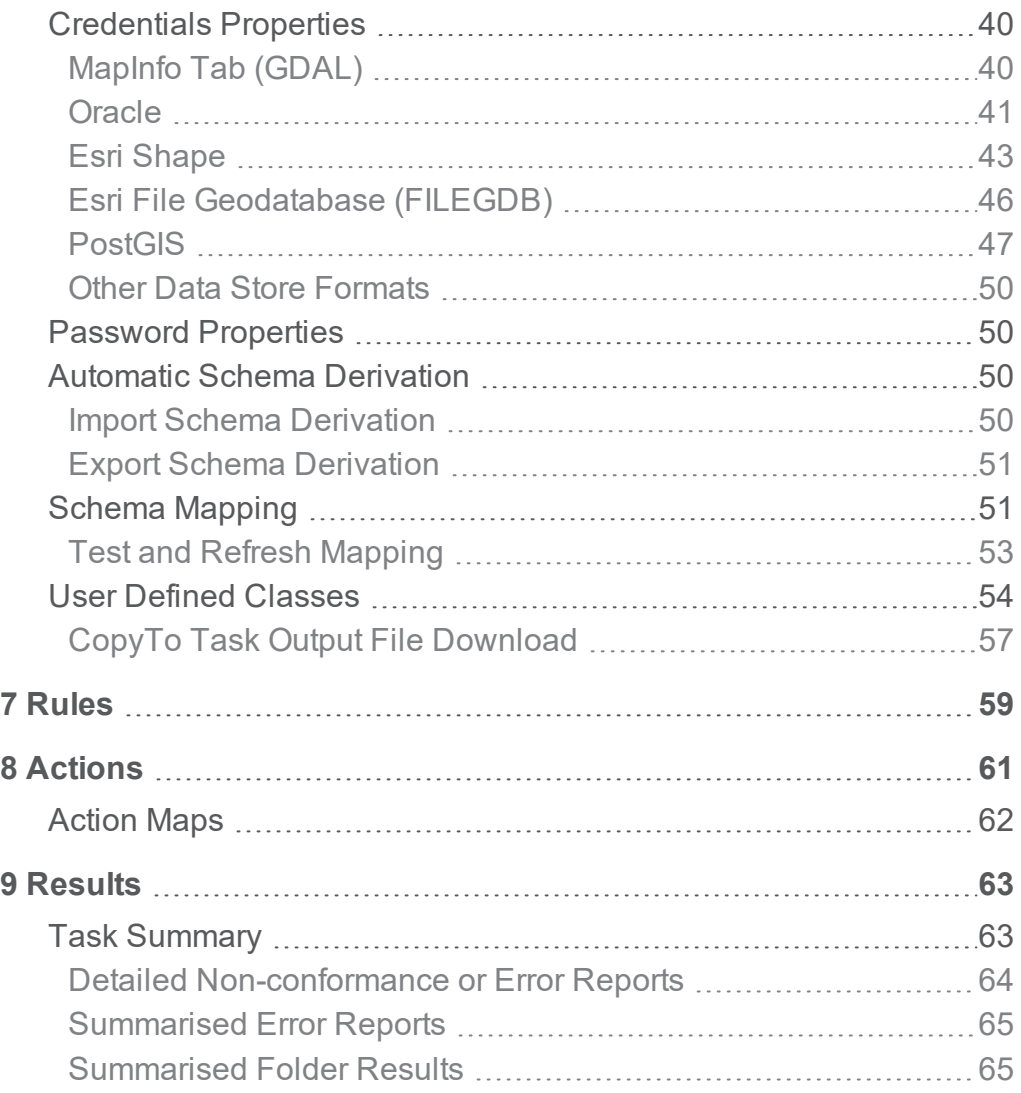

# <span id="page-4-0"></span>**1** 1Integrate REST API

The REST API provides a simple integration point for 1Integrate. This allows resources (datastores, rules, actions, action maps, sessions) within the application to be created, edited and deleted in a similar manner to the main user interface. There are also endpoints for controlling a session (run, pause, stop), and getting session results (non-conformances, errors).

The REST API has been designed to be used with any client language or http client library.

The API requires authorisation headers and utilises a number of different request types such as POST and PUT, so responses cannot be tested using a web browser.

If you try and request a resource such as http://[server]: [port]/1Integrate/rest/datastores from a web browser, then the response will be an **HTTP 401 (unauthorised)** error.

**Note:** Not all browsers will display the fact that an error has occurred.

To test the URL for the API connection it is recommended that you use your chosen REST client.

**Note:** This document assumes knowledge of 1Integrate concepts; the concepts and capabilities are not described in detail within this document. For more information see the [1Integrate](https://1spatial.com/documentation/1integrate) WebHelp.

# <span id="page-4-1"></span>Notation

Within this document, the following colour-coding is used to demonstrate API requests and responses:

Green boxes represent example requests

```
Grey boxes represent example properties that can be
passed in the request
```
<span id="page-4-2"></span>Purple boxes represent example responses

# **Defaults**

Unless stated otherwise, both the Accept and Content-Type headers for all requests must be set to application/json.

<span id="page-5-0"></span>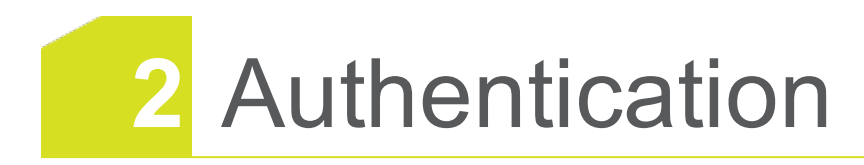

All calls to the rest service must be authenticated by using a JSON Web Token.

Tokens can be generated via a POST to the token service using an appropriate username and password. Note that the username must have the rswsuser role in order to access the API, an example request and example authorization header is show below:

```
POST http://<server>:<port>/1Integrate/rest/token
```
{"username":"user1", "password":"password1"}

This will return an *Authorization* header:

```
Authorization:
eyJraWQiOiJrMSIsImFsZyI6IlJTMjU2In0.eyJpc3MiOiIxU3BhdGl
hbCIsImV4cCI6MTUwMTI1Mjk4OCwianRpIjoiSjRXcGNYZVNtQzJ3aF
VZMU9femhhdyIsImlhdCI6MTUwMTI0NTc4OCwic3ViIjoiMVNwYXRpY
WwiLCJyb2xlcyI6WyJyc19hZG1pbnMiLCJyc191c2VycyIsInJzd3N1
c2VyIl0sInJlbWVtYmVyIjpudWxsfQ.foy1N1kCuQjk7zjgcqilJoxQ
xp6DQsO3FYrJs8Le79wQ3JPE6onTmz_
X6DQxfjVyL9r9SSIgfPxzTrUt-04PQFvbjsVr_pbCBhLYaDr_
luTnzQ0OrVZJEt9Avy2qRqvGmYhVycKOHpn0ZVQKwZAt_
hJLkLUczsUR2AulxCYxITDotXte3j5Vy7ZhQRcJ4Eq-
VNtSlRy6kYzlNAF-F_JpgEh5RNCDKIxyvbZj1R4jJSBWX_mOT7_
coFuqpSyyTZcUfUvCo5NqFEZ-y0sXHzEVwSHxA24iyiJHg_
U7NE9weEtcGgKzLI7vZgkxEJ8oNxw5VSxvbNNtEMlAtBcMf-9bBA
```
Any subsequent API calls must have an Authorization entry in the header with the value of 'Bearer' followed by a space, followed by the token returned in the Authorization header of the call to the token service, as in the following example:

```
Authorization: Bearer
```

```
eyJraWQiOiJrMSIsImFsZyI6IlJTMjU2In0.eyJpc3MiOiIxU3BhdGl
hbCIsImV4cCI6MTUwMTI1Mjk4OCwianRpIjoiSjRXcGNYZVNtQzJ3aF
VZMU9femhhdyIsImlhdCI6MTUwMTI0NTc4OCwic3ViIjoiMVNwYXRpY
WwiLCJyb2xlcyI6WyJyc19hZG1pbnMiLCJyc191c2VycyIsInJzd3N1
c2VyIl0sInJlbWVtYmVyIjpudWxsfQ.foy1N1kCuQjk7zjgcqilJoxQ
xp6DQsO3FYrJs8Le79wQ3JPE6onTmz_
X6DQxfjVyL9r9SSIgfPxzTrUt-04PQFvbjsVr_pbCBhLYaDr_
luTnzQ0OrVZJEt9Avy2gRgvGmYhVycKOHpn0ZVQKwZAt_
hJLkLUczsUR2AulxCYxITDotXte3j5Vy7ZhQRcJ4Eq-
VNtSlRy6kYzlNAF-F_JpgEh5RNCDKIxyvbZj1R4jJSBWX_mOT7_
coFuqpSyyTZcUfUvCo5NqFEZ-y0sXHzEVwSHxA24iyiJHg_
U7NE9weEtcGgKzLI7vZgkxEJ8oNxw5VSxvbNNtEMlAtBcMf-9bBA
```
The token needs to be added to the header with a 'Bearer' keyword, for example in Python:

```
url = 'http://localhost:18080/1integrate/rest/%
tokenResponse = requests.post(url % 'token', json=
```

```
{'username':'<user>','password': '<password>'}
tokenResponse.raise for status()
token = 'Bearer' + tokenResponse.headers'Authorization'
      #Create a requests session to avoid having to specify headers on each
call.
      requestSession = requests.Session()
      requestSession.headers.update( {'Authorization': token, 'Accept':
'Application/JSON',
      'Content-Type': 'Application/JSON'}
       \big)
```
#### An example in PowerShell script:

```
$Body = '{"username":"'+$Username+'", "password":"'+$Password+'"}'
$Response = Invoke-WebRequest -Uri
'http://<server>:8080/1Integrate/rest/token' -Method Post -Body $Body
# Read the token from the header
$Token = $Response.Headers.Authorization
# Now use the token returned in the header when sending requests
# Note, need to add 'Bearer ' before the token in the authorization header
$Headers = <math>0</math>$Headers.Add("Authorization", "Bearer " + $Token)
```
By default the token will last 2 hours. When you use a token to access the 1Integrate REST API and the server detects that your token is about to expire, it will refresh your token and send the new token back with the response, again in the *Authorization* response header.

If a longer lasting token is required, a 2 week long token can be created using the following request:

POST http://<server>:<port>/1Integrate/rest/token?rememberMe =true

# <span id="page-7-0"></span>**3** Basic Operations

<span id="page-7-1"></span>The API is structured following the folder structure of resources within the main application.

# Folder Listing

A GET request to the path of a folder will retrieve the folder metadata and a listing of children of the folder.

```
GET http://<server>:<port>/1Integrate/rest/datastores
GET http://<server>:<port>/1Integrate/rest/rules
GET http://<server>:<port>/1Integrate/rest/actions
GET http://<server>:<port>/1Integrate/rest/actionmaps
GET http://<server>:<port>/1Integrate/rest/sessions
```

```
{
 "createdBy": "Radius Studio",
 "updated": 1487954201386,
 "created": 1487954201386,
 "contents": [
  \sqrt{2}"isEmpty": false,
   "name": "Recycle Bin",
   "type": "folder"
  },
  {
   "name": "Empty Test",
   "type": "folder"
  },
  {
   "name": "New Session 1",
   "type": "paused_session"
  }
 ]
```
}

# <span id="page-8-0"></span>Retrieving Resources

Resources can be retrieved with a GET request to the full resource path.

GET http://<server>:<port>/1Integrate/rest/datastores/ {path}

**Note:** The easiest way to find the structure of the JSON for creating or updating items is to create them in the user interface and then GET them to inspect their structure.

The path to a resource is the folder structure from 1Integrate for the particular resource type. For example, for a Session called "A" that is within the folder structure "/X/Y/" then the path to that session is

http://<server>:<port>/1Integrate/rest/sessions/X/Y/A.

**Note:** Session results are accessed from the results resource, using the path to the relevant session, and not from the sessions resource.

# <span id="page-8-1"></span>Creating and Updating Resources

Resources are created or updated through PUT requests. These should contain the full JSON of the resource to be created.

If the parent folders in the request do not exist they will be created automatically.

<span id="page-8-2"></span>For examples of each type of resource, see ["Resources"](#page-11-0) on page 12.

# Creating Folders or Updating Folder **Metadata**

Folders can be created, or folder metadata (description, comments) can be updated using a PUT request to the folder path, with a query parameter folder=true.

```
PUT http://<server>:<port>/1Integrate/rest/sessions/
{path}?folder=true
```

```
"description": "test description",
"comments": "test comments"
```
"comments": "test comments",

{

} {

```
"created": 1501238675855,
"createdBy": "1Spatial",
"description": "test description",
"updated": 1501238675855,
"updatedBy": "1Spatial"
```
# Deleting Resources

Resources or folders can be deleted with a DELETE request.

Deleting a folder will recursively delete all items contained within the folder.

```
DELETE http://[server]:[port]/1Integrate/rest/sessions/
{path}
```
## Cloning Resources

Resources or folders can be cloned with a PUT request.

PUT http://[server]:[port]/1Integrate/rest/clone

```
{
"source" : "<Item to be copied e.g.
sessions/Production/Template Session>",
"destination" : "<Fully qualified path to copy item to
(e.g. /sessions/Folder1/Folder2/)or name of clone>"
}
```
#### **Fig. Note:**

<span id="page-9-0"></span>}

 $\lceil$ 

 $\,$   $\,$   $\,$ 

"destination" is an optional property and can be defined as a path, a name or left blank:

- $\triangleright$  Defining a path will place a clone of the original resource in the specified location, the name of the original resource will be maintained.
- $\triangleright$  Defining a name alone will place the clone in the same location as the original resource.
- **Leaving "destination" blank or omitting it entirely will mean** the clone is placed in the same location as the original resource, with a name following the "Copy of [Name]" convention in the UI.

When requesting a single entity an example response would be:

 $\lceil$ 

"clone": "<cloned resource name/location>"

{

}  $\mathbf{I}$ 

 $\Gamma$ 

When requesting multiple entities, responses will return as follows:

```
{
"clone": "<location of clone if successful>",
"status": 200
},
{
"errorMessage": "<error message>",
"status": "<status code of the error (e.g. 404 for not
found)>"
\mathbf{I}}
```
# <span id="page-11-0"></span>**4** Resources

The following types of resource can be managed within the REST API:

- **► Connections to datastores**
- **Rules**
- **Actions**
- **Action Maps**
- <span id="page-11-1"></span>Sessions (and Tasks)

## Common

All resource types have the following common contents.

**Note:** Items may be omitted when they are default or not specified.

```
"createdBy": "1Spatial",
"updated": 1488809081647,
"created": 1488809081647,
"version": 1,
"updatedBy": "1Spatial"
"description": ""
"comments": ""
```
The creation and update timestamps and users are maintained automatically. They do not need to be specified for create or update operations, but will always be returned from the service.

The version property is used for optimistic locking to avoid concurrent users accidentally making conflicting edits. If multiple requests are made to update a resource with the same version then they will be rejected.

**Note:** If you get a response with status 409 Conflict when trying to update a resource, this means someone else has updated the resource before you. Perform a GET to get the latest version of the resource and retry the update using that version.

# <span id="page-12-0"></span>**5** Sessions

Sessions contain a list of tasks, with varying content depending on the kind of task(s) they contain (see "Tasks" on [page 22](#page-21-0)).

Responses containing session resources will include the common resource properties (see ["Common"](#page-11-1) on page 12), as well as other session-specific properties (see "Session [Properties"](#page-14-0) on page 15).

**Note:** Session results are accessible from the results resource, not the sessions resource (see below).

Sessions can also be created or updated via PUT requests.

```
GET http://[server]:[port]/1Integrate/rest/sessions/
{path}
```

```
"comments": "Comments",
"created": 1501237189979,
"createdBy": "1Spatial",
"description": "",
"updated": 1501237290578,
"updatedBy": "1Spatial",
"tasks": [
 {
  "kind": "OpenData",
  "datastore": "/datastores/ds1",
  "classes": [
   {
     "name": "english"
   },
   {
     "disabled": true,
    "name": "luttuce"
   }
  ],
  "parameters": {},
  "topologyEnabled": true
 },
 {
```

```
"kind": "CheckRules",
  "rules": [
   "/rules/rule1",
  "/rules/subfolder2/"
 ]
 },
 {
  "kind": "ApplyActionMap",
  "actionmap": "/action_maps/actionmap1"
 },
 {
  "kind": "ApplyActions",
  "actions": [
   "/actions/action1",
  "/actions/subfolder1/"
  ]
 },
 {
  "kind": "CopyTo",
  "datastore": "/datastores/ds1",
  "parameters": {}
 },
 {
  "kind": "BuildTopology",
  "model": "NETWORK",
  "snappingType": "SHARE_NODES",
  "tolerance": 0.042,
  "classes": [
  "english"
 \Box},
 \{"kind": "Pause"
}
\frac{1}{2}"status": "NOT STARTED",
"version": 4,
"extentAsBoundingBox": {
 "maxX": 10000,
```

```
"maxY": 10000,
  "minX": 0,
  "minY": 0
 }
}
```
## <span id="page-14-0"></span>Session Properties

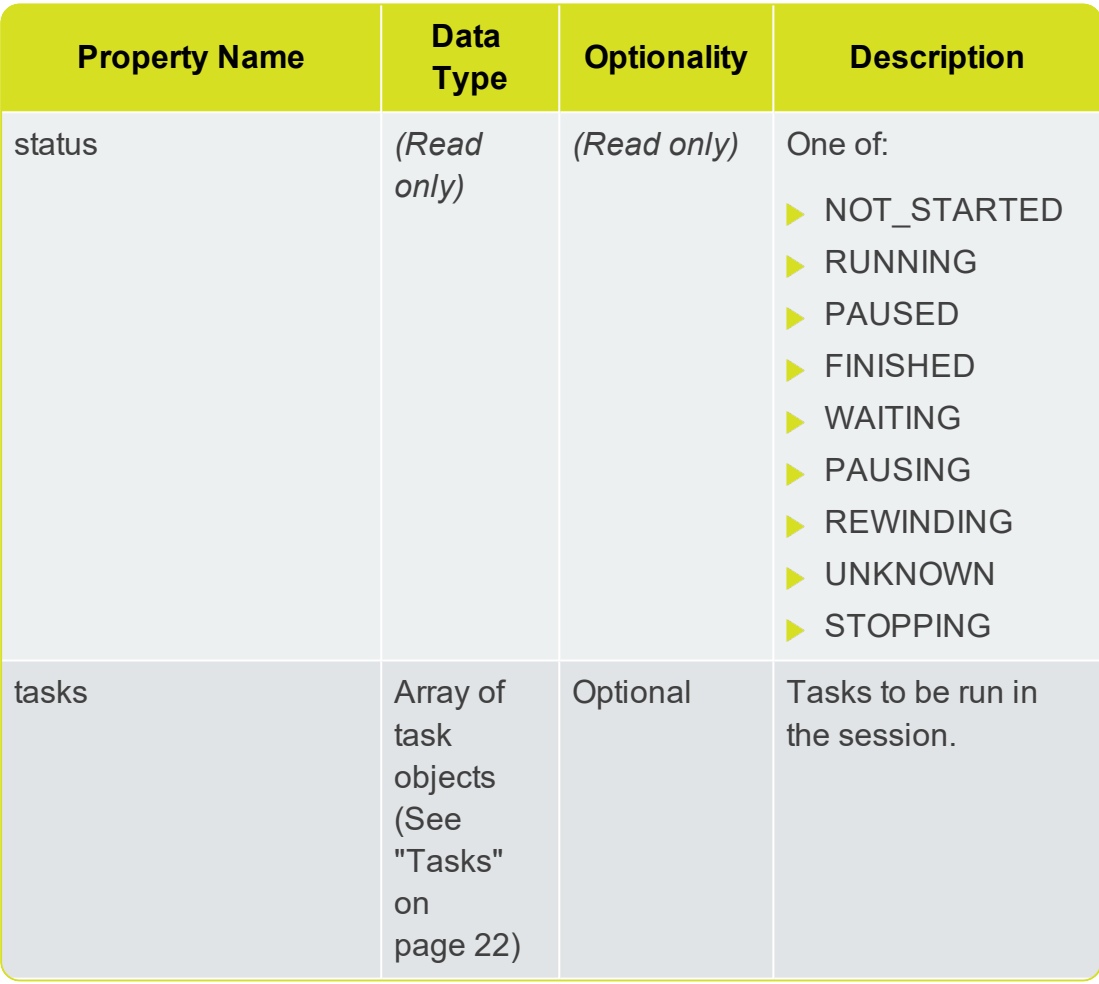

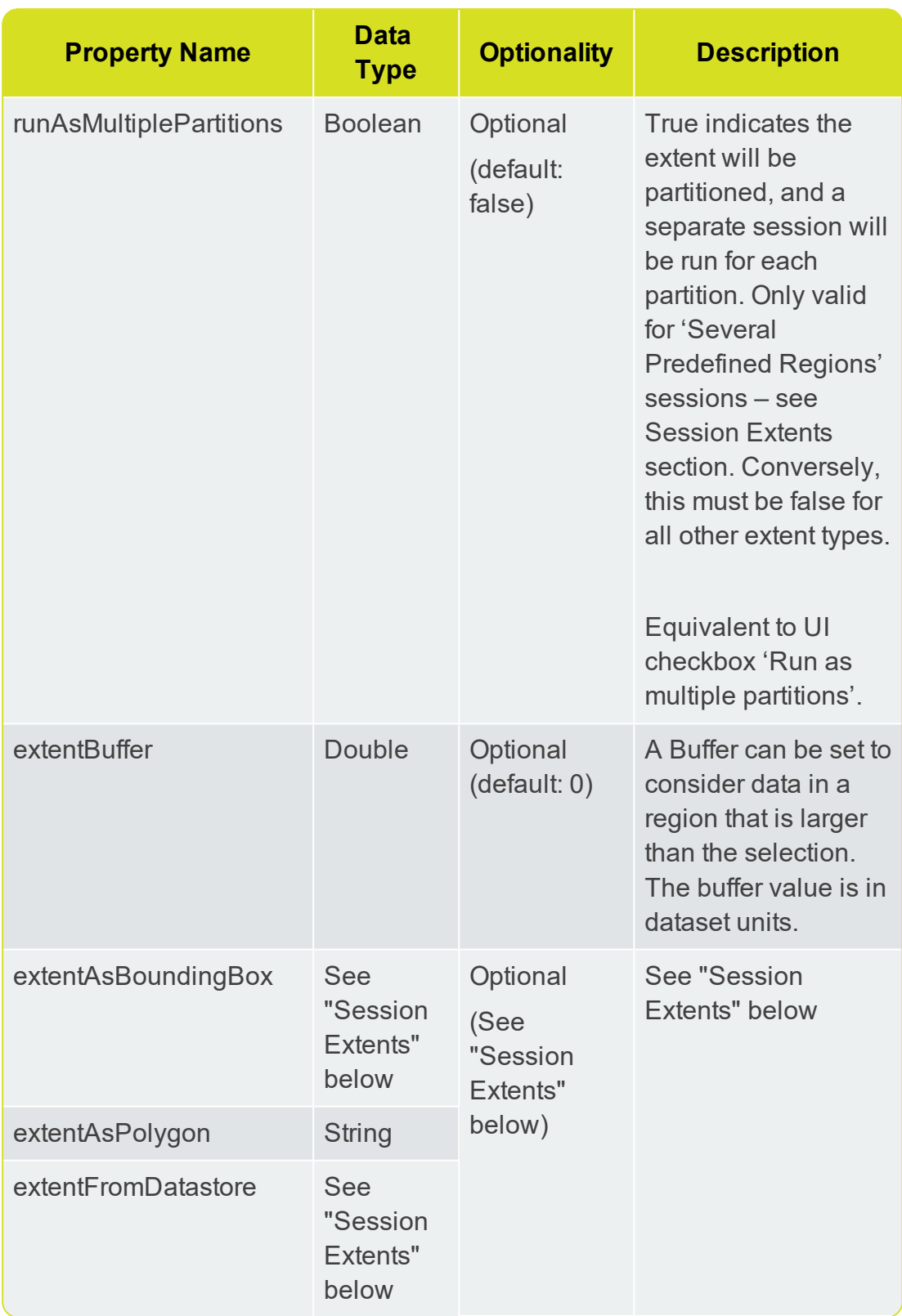

### <span id="page-15-0"></span>Session Extents

The extent to be used in a session can be determined using the same extent types available in the 1Integrate UI, by passing the properties

(extentAsBoundingBox, extentAsPolygon and extentFromDatastore).

**Note:** The properties extentAsBoundingBox, extentAsPolygon and extentFromDatastore are mutually exclusive; requests using more than one of these properties will be refused. **Extent Type How to achieve this in the REST API** All Data Do not provide any extent properties in the request. Bounding Box Provide an extent in terms of minimum and maximum X and Y values using the extentAsBoundingBox property. "extentAsBoundingBox": { "maxX": 10, "maxY": 10, "minX": 0, "minY": 0 } One Predefined Region Provide an extentFromDatastore property with attributeName populated. "extentFromDatastore": { "attributeName": "ID", "attributeValue": "1", "className": "ROADS", "datastore": "/datastores/TestDatastore" } These values correspond to the UI fields as follows: **Table is className Where is attributeName Equals is attributeValue** 

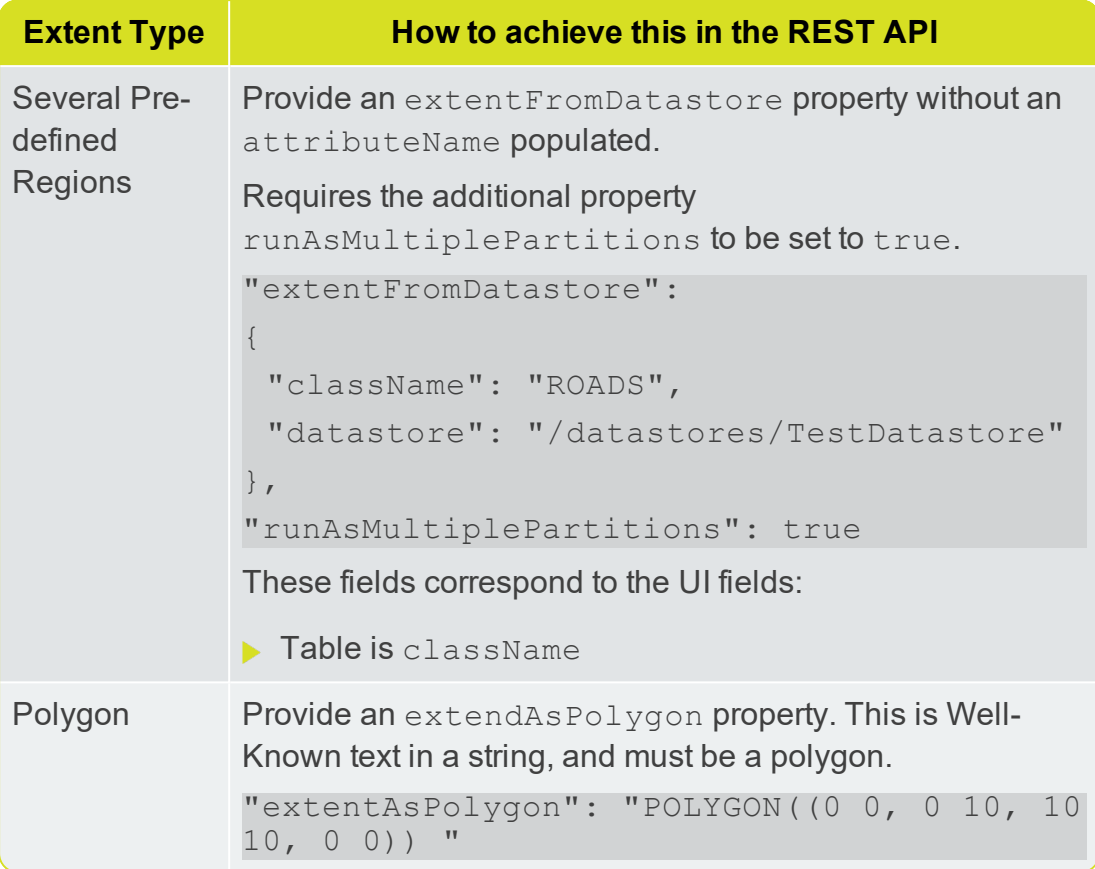

## <span id="page-17-0"></span>Session Parameters

One or more named parameters can be set on a session, for use within rules or actions.

Using a GET request will return all parameters that have been set for the session.

```
GET http://[server]:
[port]/1Integrate/rest/sessions/<session
name>/parameters
```
This will return a list of each parameter available in the session, formatted as below:

```
{
"name": "ID_VALUE",
"description":"<Example Description>",
"type":"INTEGER",
"value":"0"
}
\, \, \,
```
 $\sqrt{ }$ 

Using a PUT request will replace all parameters in the session with the one you supply

PUT http://[server]:[port]/1Integrate/rest/sessions/<session name>/parameters

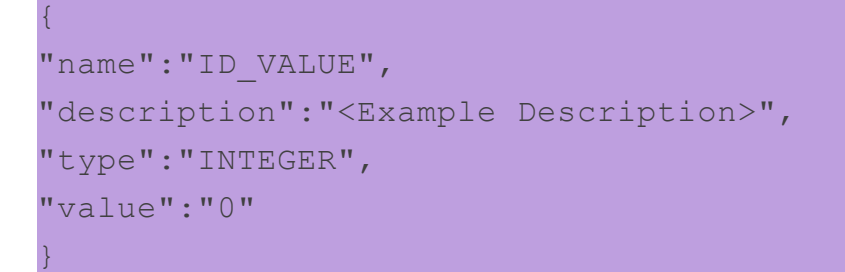

 $\lceil$ 

 $\mathbf{I}$ 

**Note:** The supported types are: INTEGER, STRING, BOOLEAN, DOUBLE, or LONG. If a value has a different type than specified (e.g. a LONG value given an INTEGER type), an error will be encountered at runtime when the session definition is validated.

### <span id="page-18-0"></span>Set and Retrieve individual Parameters

You can also set or retrieve the details of individual parameters within a session.

Using a GET request will return the details of the specified parameter.

```
GET http://[server]:
[port]/1Integrate/rest/sessions/<session
name>/parameters/<parameter name>
\lceil{
"name":"<Specified parameter>",
"description":"<Example Description>",
"type":"INTEGER",
"value":"0"
}
\, \, \,
```
You can also use a PUT request to replace the parameter by providing new properties.

```
PUT http://[server]:
[port]/1Integrate/rest/sessions/<session
name>/parameters/<parameter name>
```
"name":"<Optional as name is supplied in request>",

 $\lceil$ {

```
"description":"<Example Description>",
"type":"INTEGER",
"value":"0"
```
## Session Control

<span id="page-19-0"></span>}  $\mathbf{I}$ 

Sessions can be controlled via POST requests.

```
POST http://[server]:[port]/1Integrate/rest/sessions/
{path}?action=play
POST http://[server]:[port]/1Integrate/rest/sessions/
{path}?action=pause
POST http://[server]:[port]/1Integrate/rest/sessions/
{path}?action=stop
POST http://[server]:[port]/1Integrate/rest/sessions/
{path}?action=rewind&taskIndex=
```
<span id="page-19-1"></span>The response for these requests will just be status code 202.

# Check Session Status

The status and results for a session are available from results resource that is parallel to the session resource. The same session path is used to access the results for the session. For example, if a session resource is at:

```
http://[server]:
[port]/1Integrate/rest/sessions/Folder1/MySession
```
Then, the results are available from:

```
http://[server]:
[port]/1Integrate/rest/results/Folder1/MySession
```
You can check the status of a session using a GET request.

```
GET http://[server]:[port]/1Integrate/rest/results/
{path}?detail=status
```

```
"status": "PAUSED"
}
```
{

<span id="page-19-2"></span>See "Session [Properties"](#page-14-0) on page 15 for a list of possible values of the status property.

# Session Summary Results

Return the summary report of a session with all its tasks.

**Note:** taskIdentifier is a string used to uniquely identify the task within a session. customLabel is optional string that can be assigned to a task to make it more recognisable to users.

```
GET http://[server]:[port]/1Integrate/rest/results/
{path}
```

```
{
 "status": "PAUSED",
 "tasks": [
  {
   ";": 0,
   "count": 0,
   "customLabel": "Example Label 1",
   "duration": 1257,
   "errors": 0,
   "kind": "OpenDataTask",
   "processed": 3500,
   "reportCount": 0,
   "started": 1493119229050,
   "status": "FINISHED",
   "taskIdentifier": "4d7b4474-8095-4322-a554-
70abef37ac90"
  },
  {
   ";": 0,
   "count": 0,
   "customLabel": "Example Label 2",
   "duration": 73,
   "errors": 0,
   "kind": "PauseTask",
   "processed": 0,
   "reportCount": 0,
   "started": 1493119230325,
   "status": "FINISHED"
   "taskIdentifier": "12dca560-45fc-4619-8c4e-
693b34a5959a"
  },
  {
   "count": 246,
   "duration": 484,
```

```
"errors": 0,
   "kind": "CheckRulesTask",
   "processed": 500,
   "reportCount": 246,
   "started": "1493119232968",
   "status": "FINISHED",
   "taskIdentifier": "e3d5a60b-f454-92b9-
7c2cba568e65",
   "total": 500
  },
  {
   "count": 0,
   "duration": 16,
   "errors": 0,
   "kind": "PauseTask",
   "processed": 0,
   "count": 0,
   "started": 1493119233533,
   "status": "PAUSED",
   "taskIdentifier": "2ad248e5-722274be9-95a9-
dd7b00c273f8",
   "total": 0
  }
 ]
}
```
# <span id="page-21-0"></span>Tasks

Tasks are managed through sessions (see ["Sessions"](#page-12-0) on page 13), and are placed in a sequence to determine the order in which they should be performed.

The kind property is common to all tasks types, and determines other configuration options for the task.

**Note:** taskIdentifier is a string used to uniquely identify the task within a session. customLabel is an optional string that can be assigned to a task to make it more recognisable to users. id is a string that uniquely identifies the task for the session (only visible from "session" GET requests, not in "results".

The following types of task can be included in a session:

- ▶ OpenData
- BuildTopology
- **CheckRules**
- **ApplyActions**
- ApplyActionMap
- CopyTo
- Commit
- $\blacktriangleright$  Pause

**Note:** Once a task has run, you can return the summary of its results using a GET request (see "Task [Summary"](#page-62-1) on page 63).

### <span id="page-22-0"></span>**OpenData**

```
"kind": "OpenData",
 "datastore": "/datastores/path/to/MyDatastore",
 "restrictToOpenedDataExtent": "[true/false]"
 "openedDataBufferDistance": "[XX Dataset Units]"
 "classes" :
 \Gamma{
   "disabled": true,
   "name": "ROAD"
  },
  {
   "name": "RAILWAY"
  }
 \frac{1}{\sqrt{2}}"parameters":
 {
  "someUnusedParameter": 0
 },
 "topologyEnabled": true;
}
```
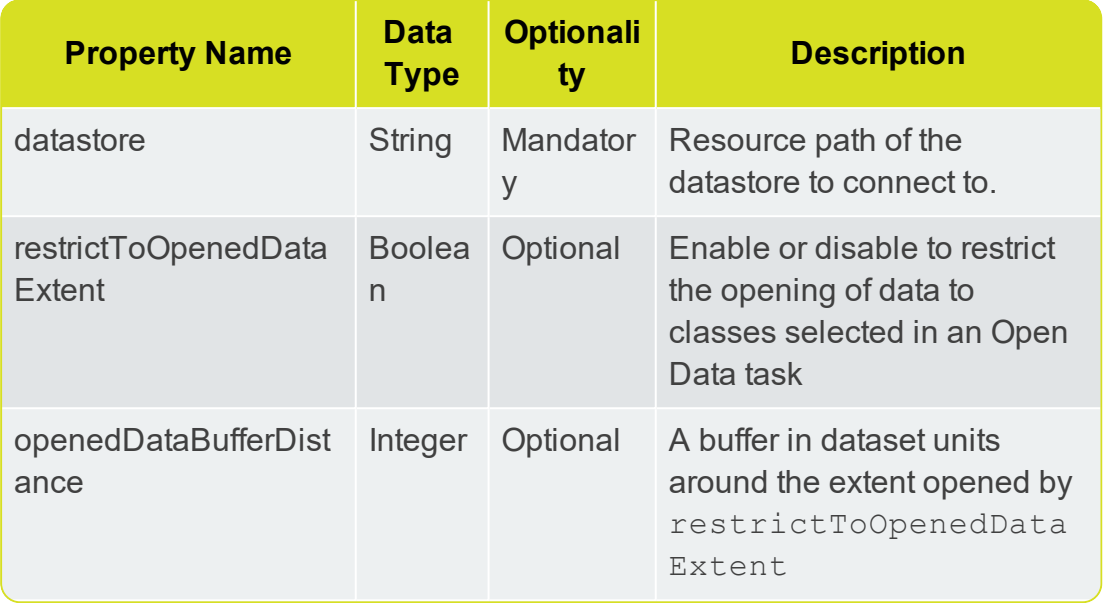

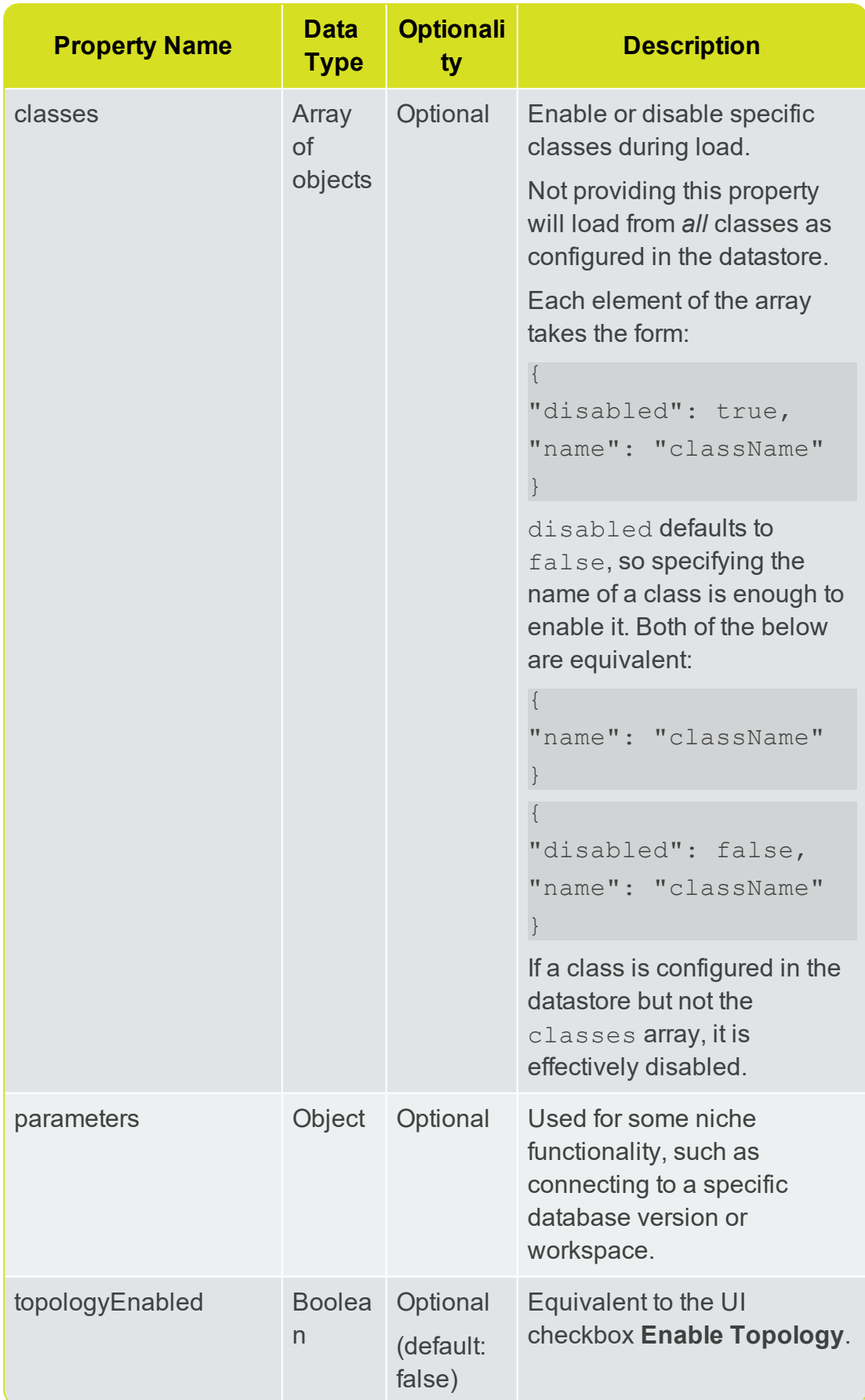

### <span id="page-25-0"></span>BuildTopology

```
"kind": "BuildTopology",
"model": "NETWORK",
"snappingType": "SHARE_NODES",
"tolerance": 0.5
}
```
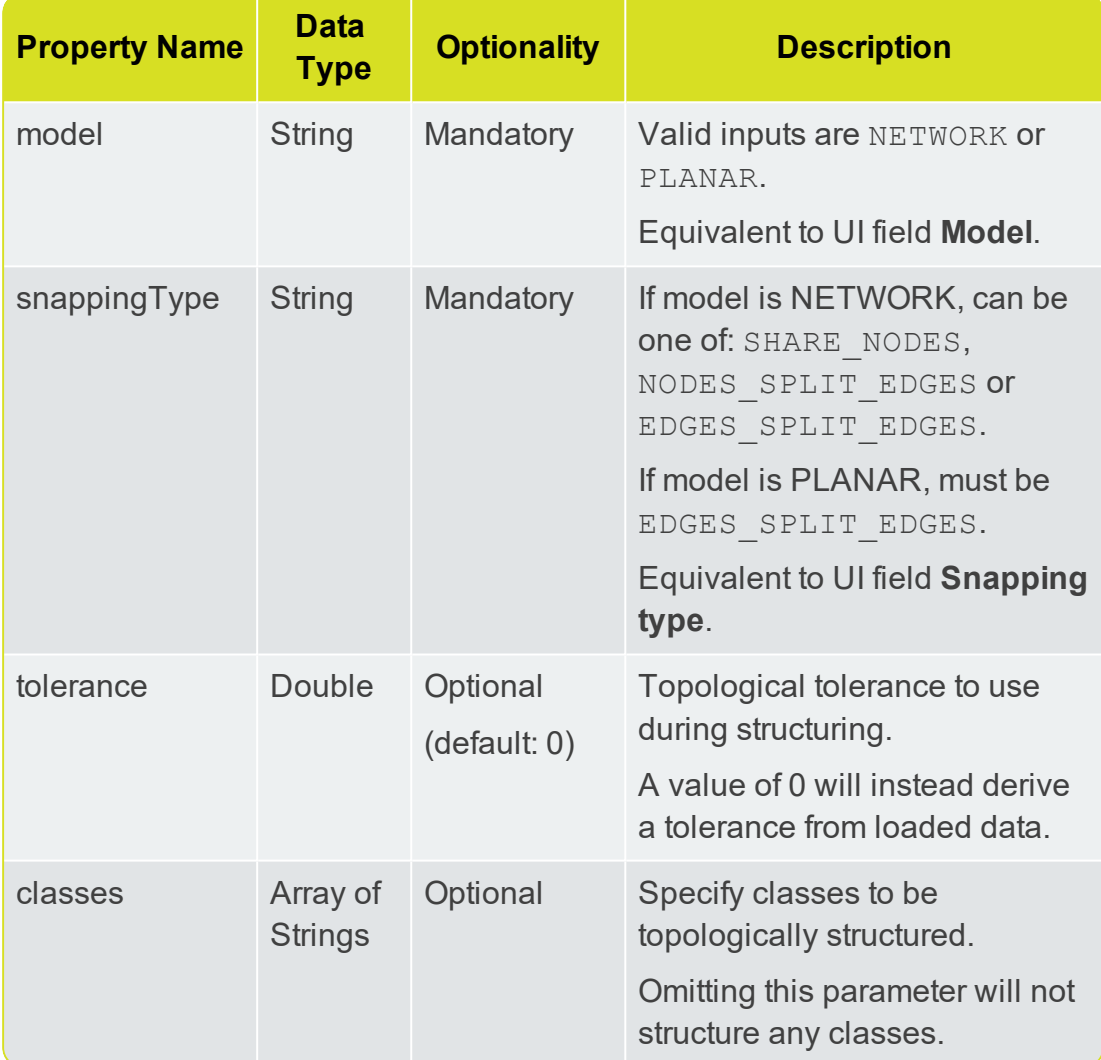

### <span id="page-26-0"></span>**CheckRules**

```
{
 "kind": "CheckRules",
 "rules":
 \sqrt{ }"/rules/path/to/MyRule",
  "/rules/path/to/MyOtherRule",
  "/rules/path/to/MyRuleFolder"
 ],
 "filterRule": "/rules/path/to/MyRule"
}
```
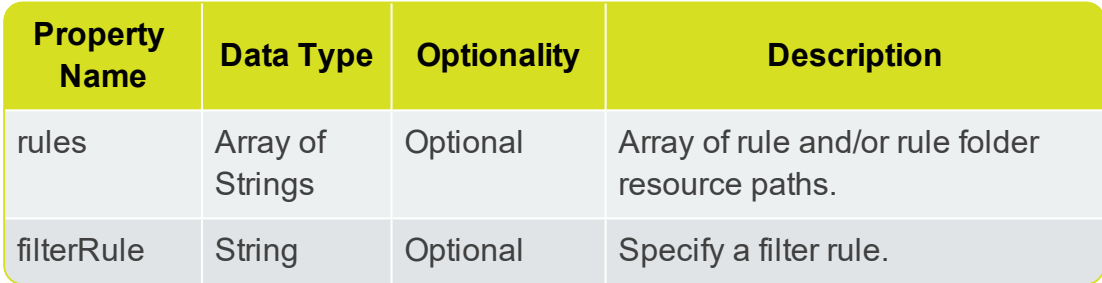

## <span id="page-26-1"></span>ApplyActions

```
"kind": "ApplyActions",
 "actions":
 \Gamma"/actions/path/to/MyAction",
  "/actions/path/to/MyOtherAction",
  "/actions/path/to/MyActionFolder"
 \left| \ \right|,
 "filterRule": "/rules/path/to/MyRule"
}
```
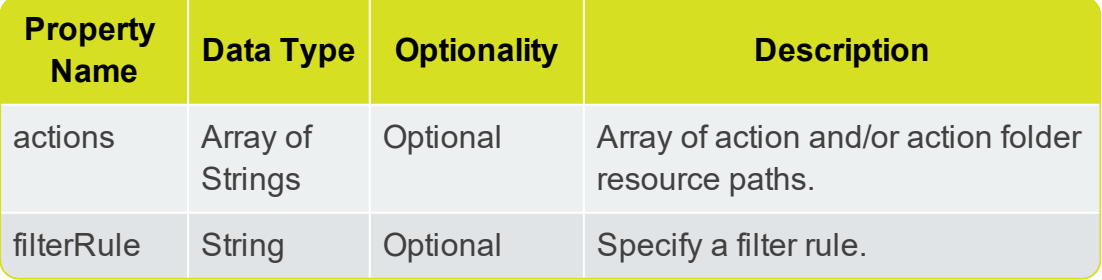

### <span id="page-27-0"></span>ApplyActionMap

{

}

```
"kind": "ApplyActionMap",
"actionmap": "/action_maps/path/to/MyActionMap",
"filterRule": "/rules/path/to/MyRule"
```
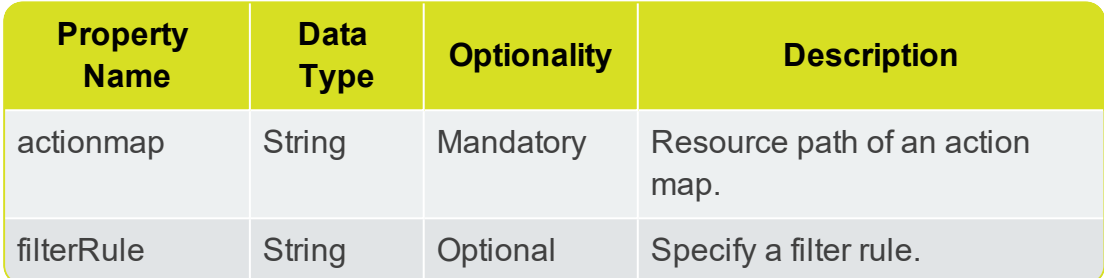

### <span id="page-27-1"></span>CopyTo

**Note:** CopyTo properties are the same as the OpenData properties, but without topologyEnabled.

```
{
 "kind": "CopyTo",
 "datastore": "/datastores/path/to/MyDatastore",
 "classes" :
 \Gamma{
   "disabled": true,
   "name": "ROAD"
  },
  {
   "name": "RAILWAY"
  }
 ],
 "parameters":
 {
  "someUnusedParameter": 0
 }
}
```
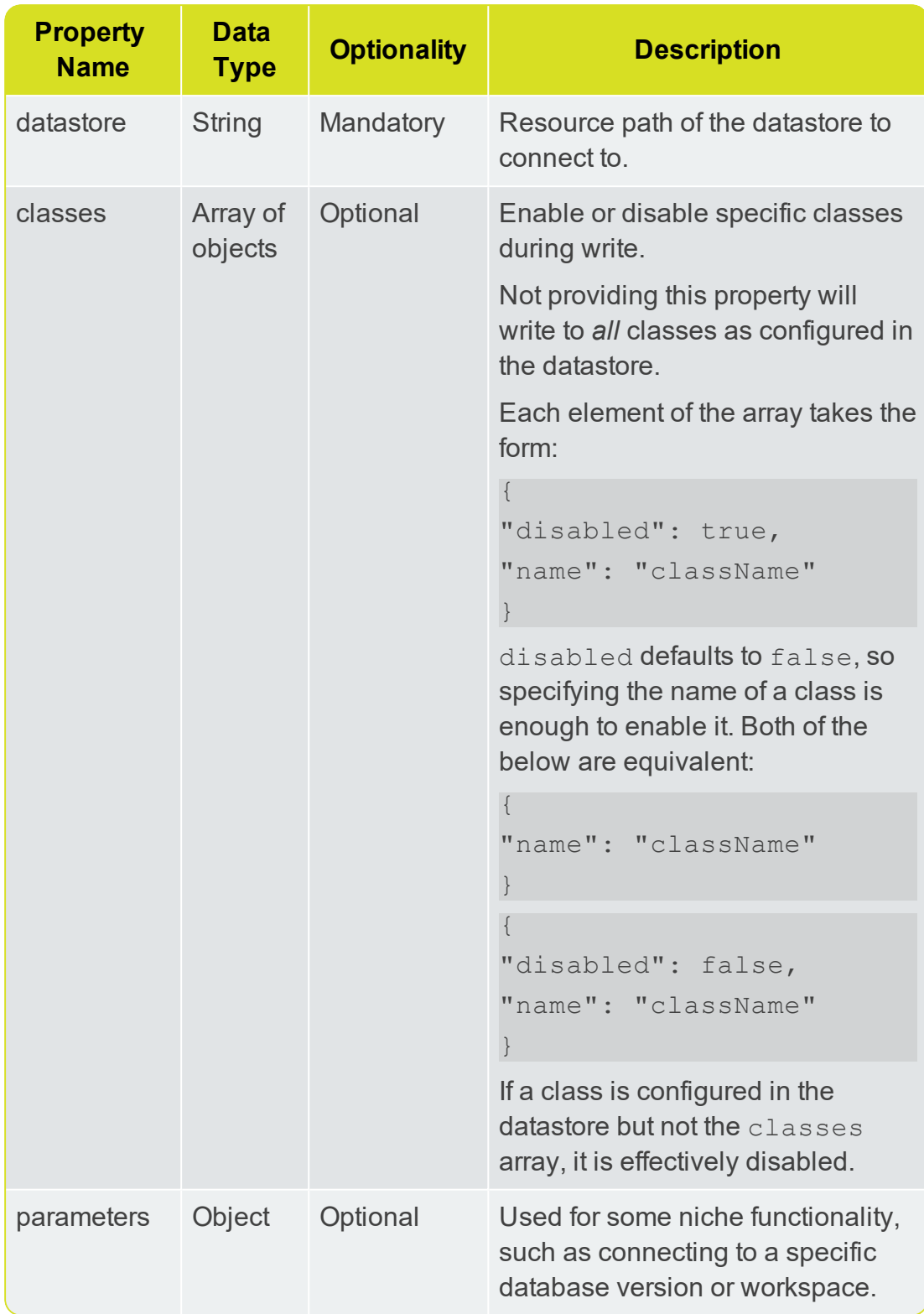

### <span id="page-29-0"></span>Commit

**Note:** Commit properties are the same as the CopyTo properties, but without classes.

```
{
 "kind": "Commit",
 "datastore": "/datastores/path/to/MyDatastore",
 "parameters":
 {
  "someUnusedParameter": 0
 }
}
```
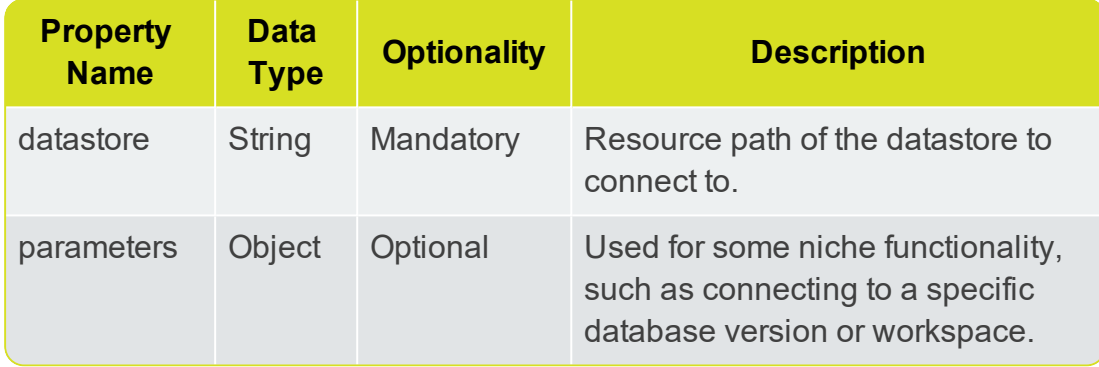

### <span id="page-29-1"></span>Pause

{

}

A Pause task is used to pause a session once it is running. It has no configurable properties.

```
"kind": "Pause"
```
# <span id="page-30-0"></span>**6** Data Stores

The full specification of a data store within 1Integrate is often a complex structure encapsulating an entire data model. The REST API provides a number of convenient methods for constructing a data store.

Responses containing datastore resources will include the common resource properties (see ["Common"](#page-11-1) on page 12), as well as other datastore-specific properties (see "Data store Resource [Properties"](#page-31-0) on the next page).

Data Stores can also be created or updated via PUT requests.

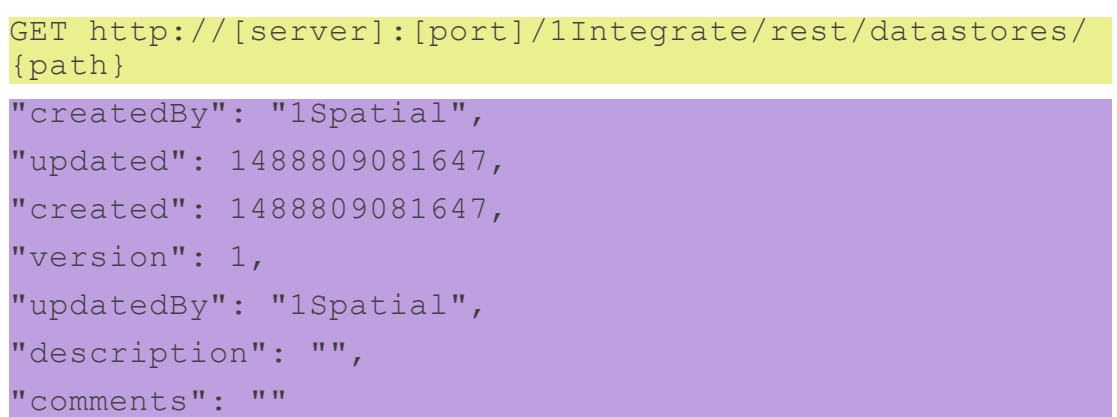

# <span id="page-31-0"></span>Data store Resource Properties

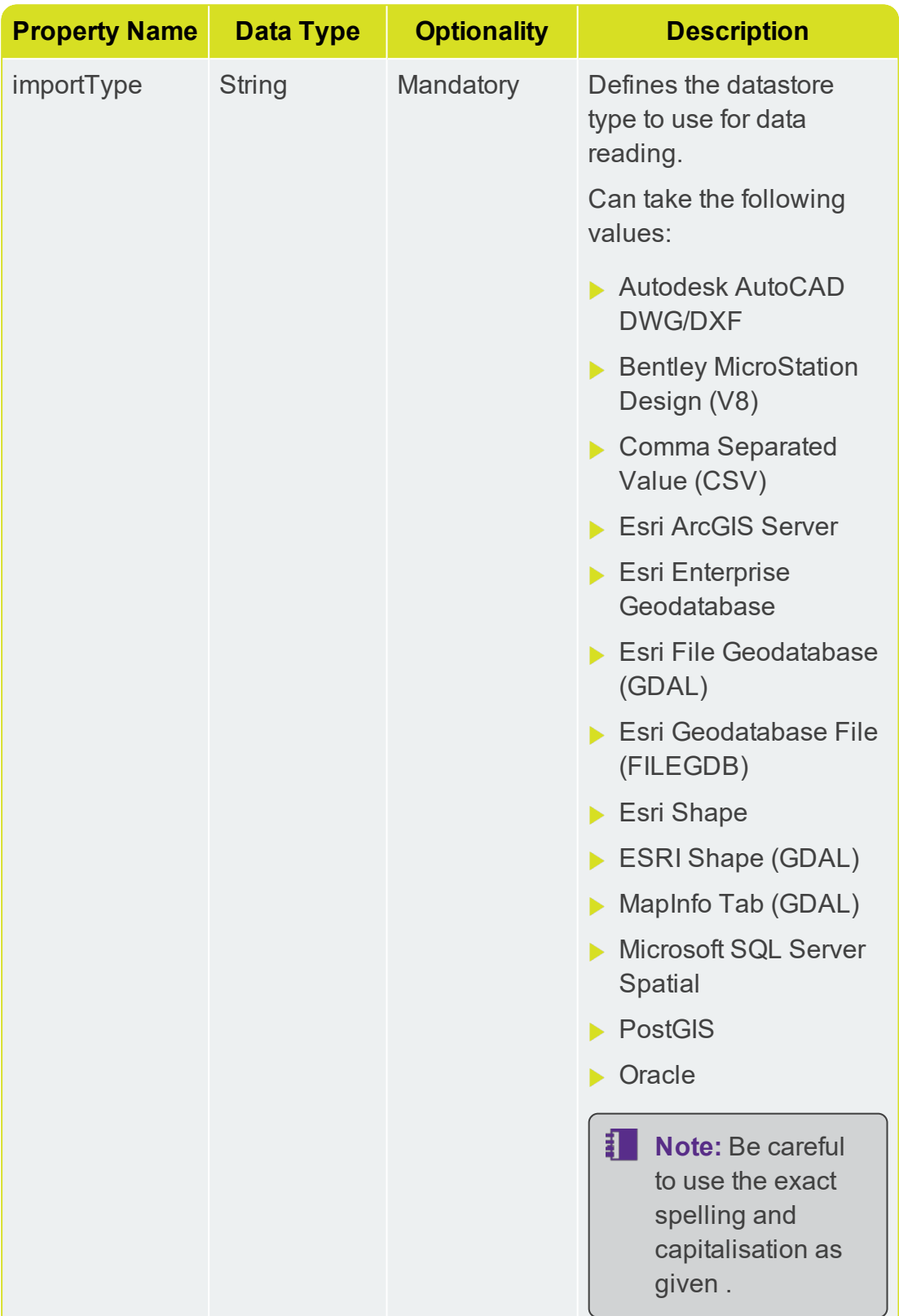

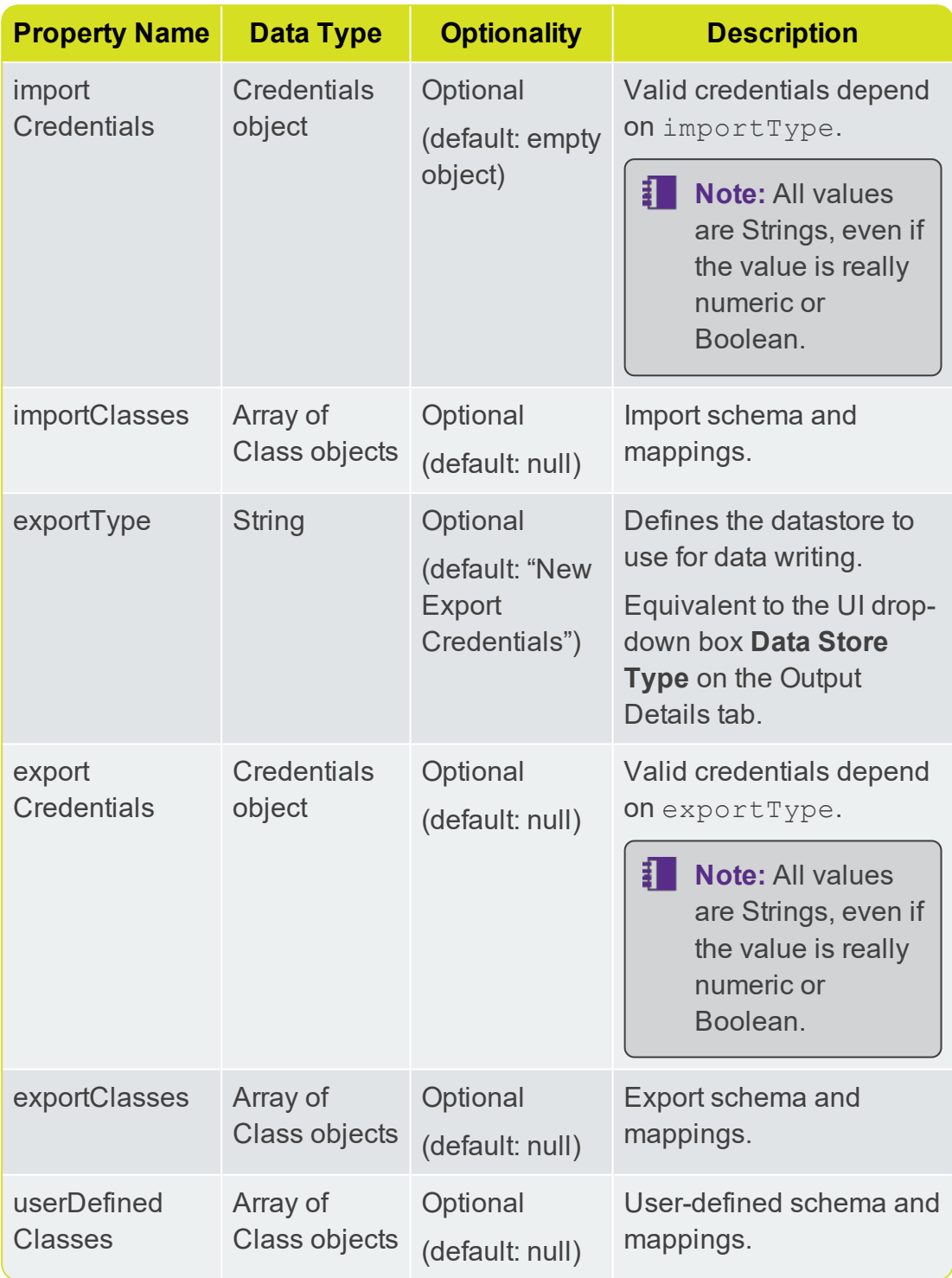

# <span id="page-33-0"></span>Data store Creation from File Upload

Files can be uploaded to a datastore with a POST operation supplied with Content-Type: application/octet-stream, and the file (usually .zip) in the body.

**Note:** Any format defined by a single file (e.g. CSV or DWG) can be uploaded without being zipped (but zipped files are also supported). Any format defined by multiple files or folders (e.g Esri Shapefile, Esri FGDB) must *always* be uploaded as a single zip file.

```
POST http://[server]:[port]/1Integrate/rest/datastores/
{path}
```
If the file is uploaded successfully, its schema will be populated and returned in the importClasses section. If the correct exportType and exportCredentials are provided, then the input schema will be copied and reversed to create the exportClasses, which will also be returned.

```
{
 "created": 1501246885833,
 "createdBy": "1Spatial",
 "updated": 1501246885833,
 "updatedBy": "1Spatial",
 "importType": "Esri Shape",
 "importCredentials": {
  "Coordinate Reference System": "",
  " connection use": "import",
  "Clip to envelope": "false",
  "Allow invalid geometries": "true",
  "Encoding": "",
  "Reverse coordinate axis order (y,x)": "false",
  "Trim preceding spaces": "true",
  "Dissolve holes": "true",
  "Import FME Log File": "",
  "Convert attribute names to upper case": "false",
  "Exposed attributes": "",
  "Fix ring direction and inclusion errors": "true",
  "Source Files (.shp)": "Glaisnock.zip",
  "Treat measures as elevation": "false"
 },
 "importClasses": [
```

```
{
  "attrs": [
   {
     "dataType": "fme_varchar",
    "mappedType": "String",
    "name": "ID",
    "params": {
     "length": "254"
    }
   },
   {
    "dataType": "fme geometry{0}",
    "mappedType": "Geometry",
     "name": "geometry",
    "params": {
      "dimension_count": "2",
      "complex": "false",
      "type": "line",
      "unit length": "1.0",
      "space": "British National Grid (ORD SURV GB)",
      "srid": "FME=_BritishNatGrid_0,EPSG=27700"
     }
   }
  ],
  "name": "INFSEWER"
}
],
"exportType": "MapInfo TAB (MFAL)",
"exportCredentials": {
 "Coordinate Reference System": "",
 " connection use": "export",
 "Destination Files (.tab)": "",
 "Write region centroids": "false",
 "Export FME Log File": "",
 "Filename prefix": "",
 "Encoding": "",
 "Reverse coordinate axis order (y, x)": "false",
 "Bounds ([xmin] [ymin] [xmax] [ymax])": ""
},
```

```
"exportClasses": [
  {
   "attrs": [
    \left\{ \right."dataType": "fme_varchar",
      "name": "ID",
      "params": {
      "length": "254"
      }
     },
     {
      "dataType": "fme geometry{0}",
      "name": "geometry",
      "params": {
       "dimension count": "2",
       "complex": "false",
       "type": "line",
       "unit_length": "1.0",
       "space": "British National Grid (ORD SURV GB)",
       "srid": "FME=_BritishNatGrid_0,EPSG=27700"
      }
     }
   ],
   "name": "INFSEWER"
 }
 ],
 "version": 4
}
```
The following properties are common to all "File Upload" datastore types (see ["Credentials](#page-39-0) Properties" on page 40 for individual datastore credential properties):

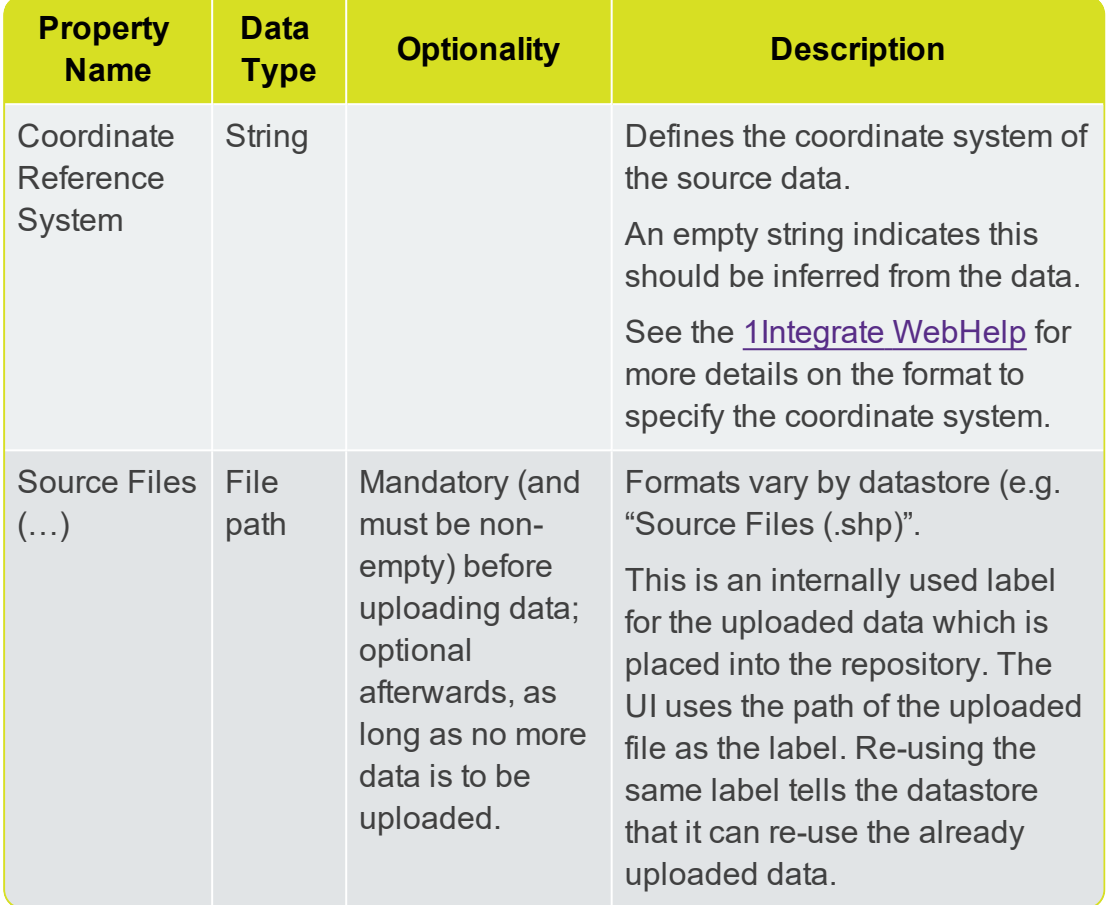

### <span id="page-36-0"></span>Providing Export Mapping Files

You may be required to provide a file as an Input Parameter value for the export mapping of a datastore (e.g if you are using BigQuery).

<span id="page-36-1"></span>POST http://[DatabasePath]/exportFile

## Data Store Creation from Credentials

**Note:** If credentials are supplied without a schema, 1Integrate can automatically connect to the datasource, fetch the schema and generate a default mapping (see "Automatic Schema [Derivation"](#page-49-2) on [page 50](#page-49-2)). This works for any combination of import credentials and/or export credentials.

Specific credentials to be supplied depend on the type of datastore required (see ["Credentials](#page-39-0) Properties" on page 40).

```
PUT http://[server]:[port]/1Integrate/rest/datastores/
{path}
{
 "importType": "Esri Shape",
 "importCredentials": {
  "Coordinate Reference System": "",
  " connection use": "import",
  "Clip to envelope": "false",
  "Allow invalid geometries": "true",
  "Encoding": "",
  "Reverse coordinate axis order (y,x)": "false",
  "Trim preceding spaces": "true",
  "Dissolve holes": "true",
  "Import FME Log File": "",
  "Convert attribute names to upper case": "false",
  "Exposed attributes": "",
  "Fix ring direction and inclusion errors": "true",
  "Source Files (.shp)": "Glaisnock.zip",
  "Treat measures as elevation": "false"
 },
 "exportType": "MapInfo TAB (MFAL)",
 "exportCredentials":{
  "Coordinate Reference System": "",
  " connection use": "export",
  "Destination Files (.tab)": "",
  "Write region centroids": "false",
  "Export FME Log File": "",
  "Filename prefix": "",
  "Encoding": "",
  "Reverse coordinate axis order (y,x)": "false",
  "Bounds ([xmin] [ymin] [xmax] [ymax])": ""
 }
}
{
 "created": 1501246885833,
 "createdBy": "1Spatial",
 "updated": 1501246885833,
 "updatedBy": "1Spatial",
 "importType": "Esri Shape",
```

```
"importCredentials": {
 "Coordinate Reference System": "",
 " connection use": "import",
 "Clip to envelope": "false",
 "Allow invalid geometries": "true",
 "Encoding": "",
 "Reverse coordinate axis order (y,x)": "false",
 "Trim preceding spaces": "true",
 "Dissolve holes": "true",
 "Import FME Log File": "",
 "Convert attribute names to upper case": "false",
 "Exposed attributes": "",
 "Fix ring direction and inclusion errors": "true",
 "Source Files (.shp)": "Glaisnock.zip",
 "Treat measures as elevation": "false"
},
"exportType": "MapInfo TAB (MFAL)",
"exportCredentials": {
 "Coordinate Reference System": "",
 " connection use": "export",
 "Destination Files (.tab)": "",
 "Write region centroids": "false",
 "Export FME Log File": "",
 "Filename prefix": "",
 "Encoding": "",
 "Reverse coordinate axis order (y,x)": "false",
 "Bounds ([xmin] [ymin] [xmax] [ymax])": ""
},
"version": 1
```
}

# <span id="page-39-0"></span>Credentials Properties

- All properties are optional unless stated otherwise.
- All optional Boolean properties default to false unless stated otherwise.
- All properties are represented as Strings in responses, but can be provided as either Strings or the real type of the property in requests.

**Note:** See the [1Integrate](https://1spatial.com/documentation/1integrate) WebHelp for more guidance on datastore import and export properties.

### <span id="page-39-1"></span>MapInfo Tab (GDAL)

Take care to spell the datastore importType property as follows:

```
"importType": "MapInfo Tab (GDAL)"
```
#### Import

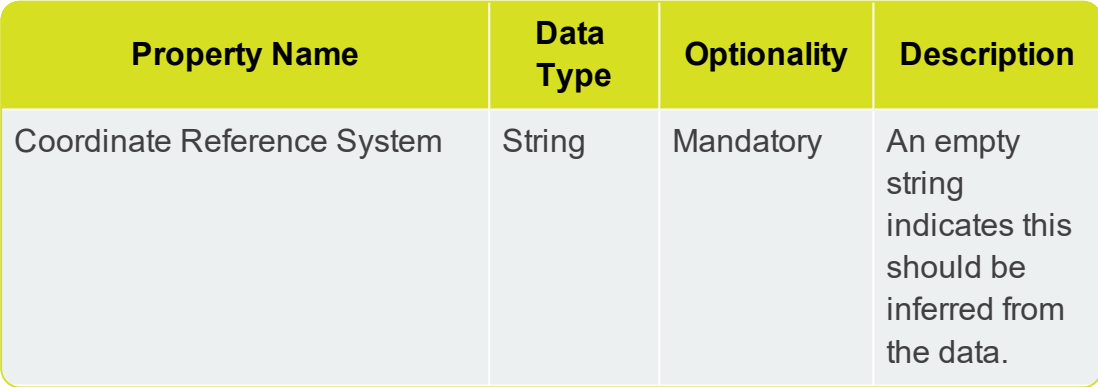

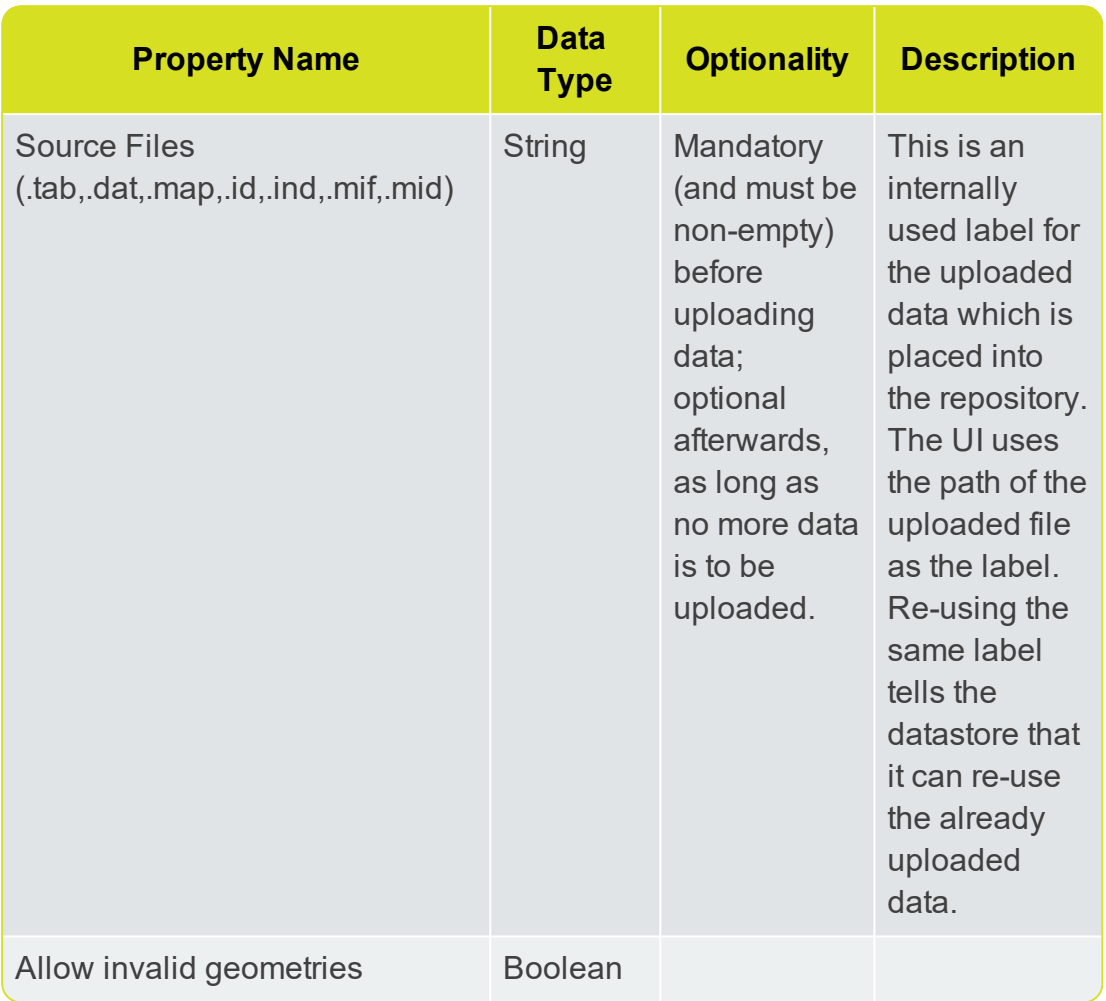

#### **Export**

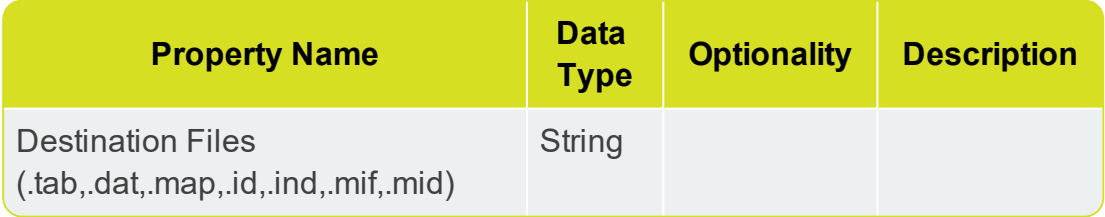

### <span id="page-40-0"></span>**Oracle**

Take care to spell the datastore importType property as follows:

"importType": "Oracle"

Configuration of an Oracle datastore is complicated. Every parameter is individually optional, however there are some mandatory combinations.

*One* of the following connection configurations must be satisfied:

- **JNDI** Location
- ▶ Net Service Name, Username and Password
- Service Name, Host, Port, Username and Password

The above is the priority order in which a connection is attempted.

If you supply more than one type of configuration, only the first prioritised method will be used. For example, if JNDI Location and the Service Name parameters are provided but connection via JNDI fails, the request will fail without attempting to use the Service Name connection mode.

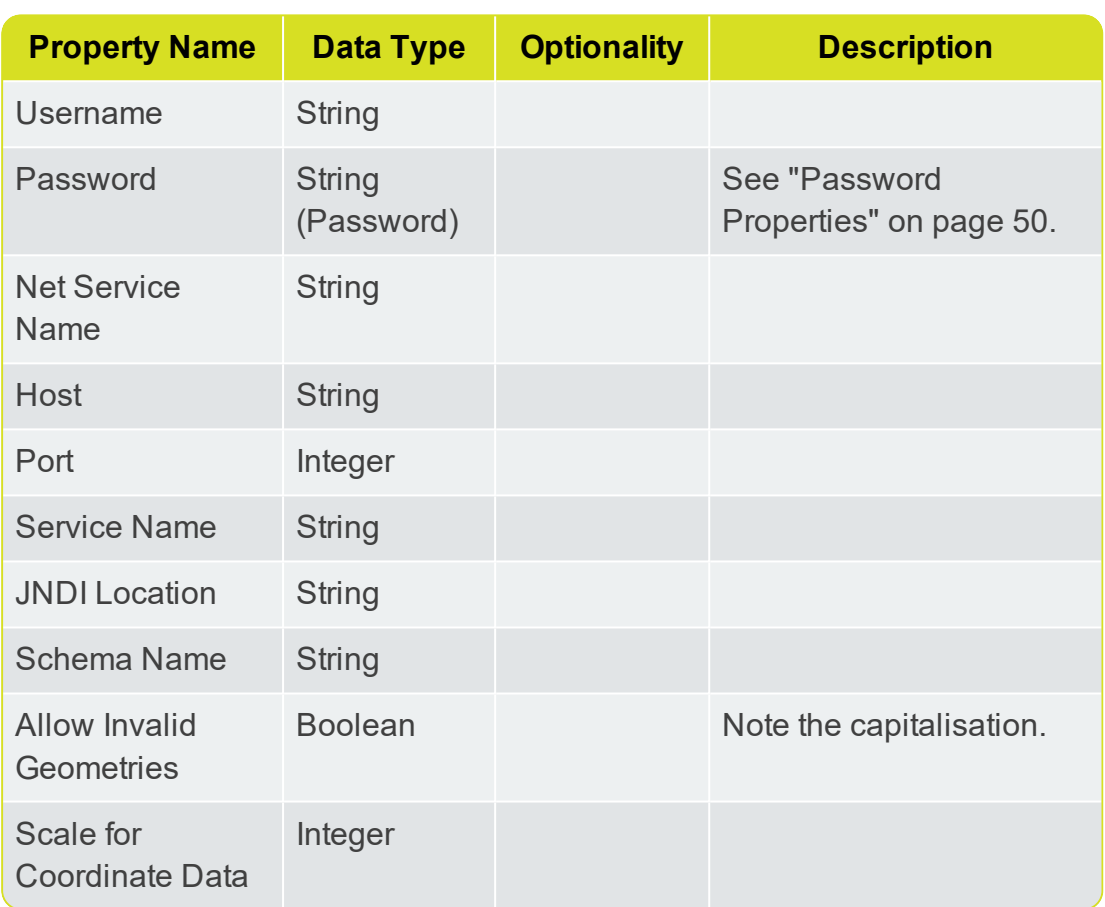

#### Import

#### **Export**

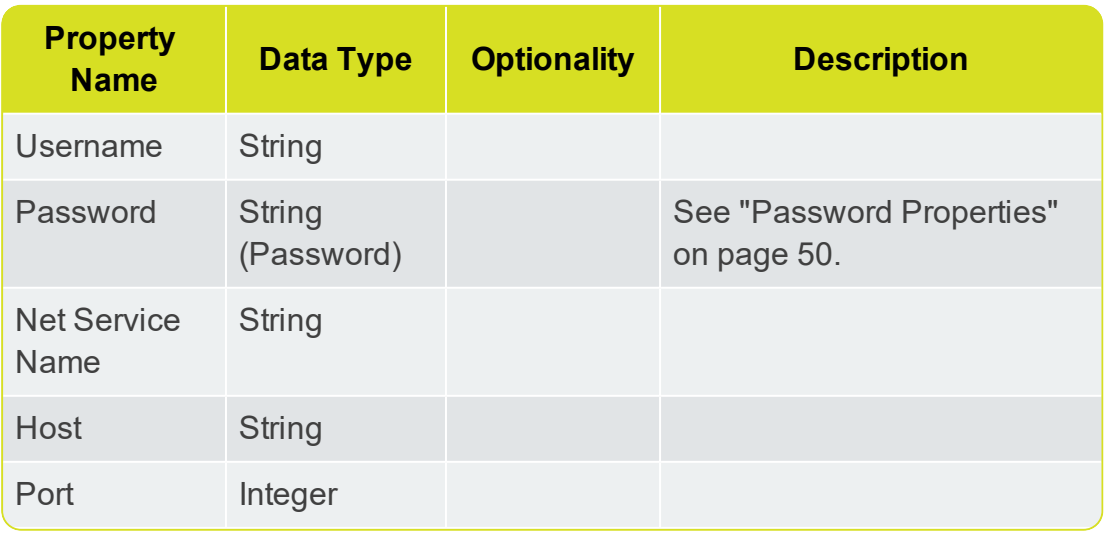

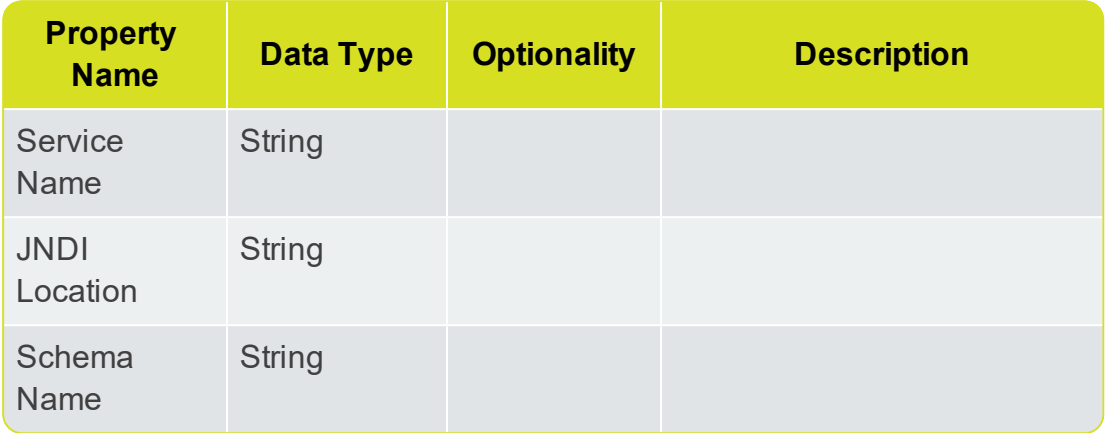

### <span id="page-42-0"></span>Esri Shape

**Note:** Esri Shape datastores can be used with either GDAL or FME connections. Some of the following properties are only relevant to FME connections.

Take care to spell the datastore importType property as follows:

For FME connections:

"importType": "Esri Shape"

For GDAL connections:

"importType": "ESRI Shape (GDAL)"

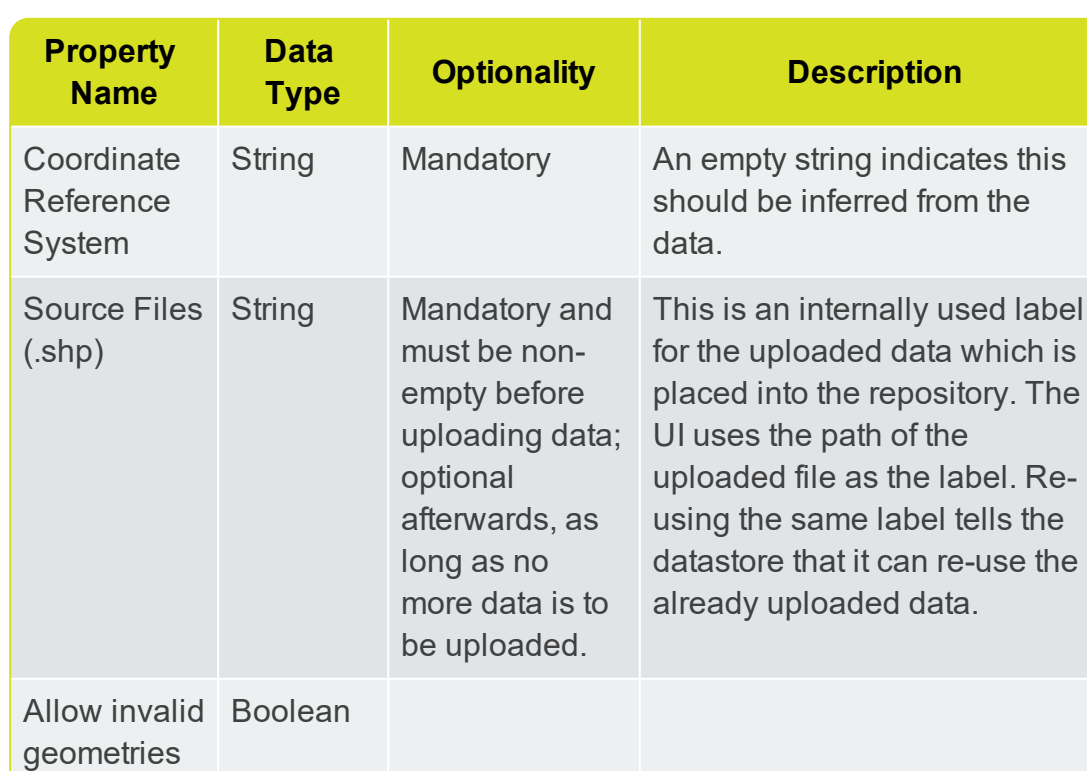

#### Import

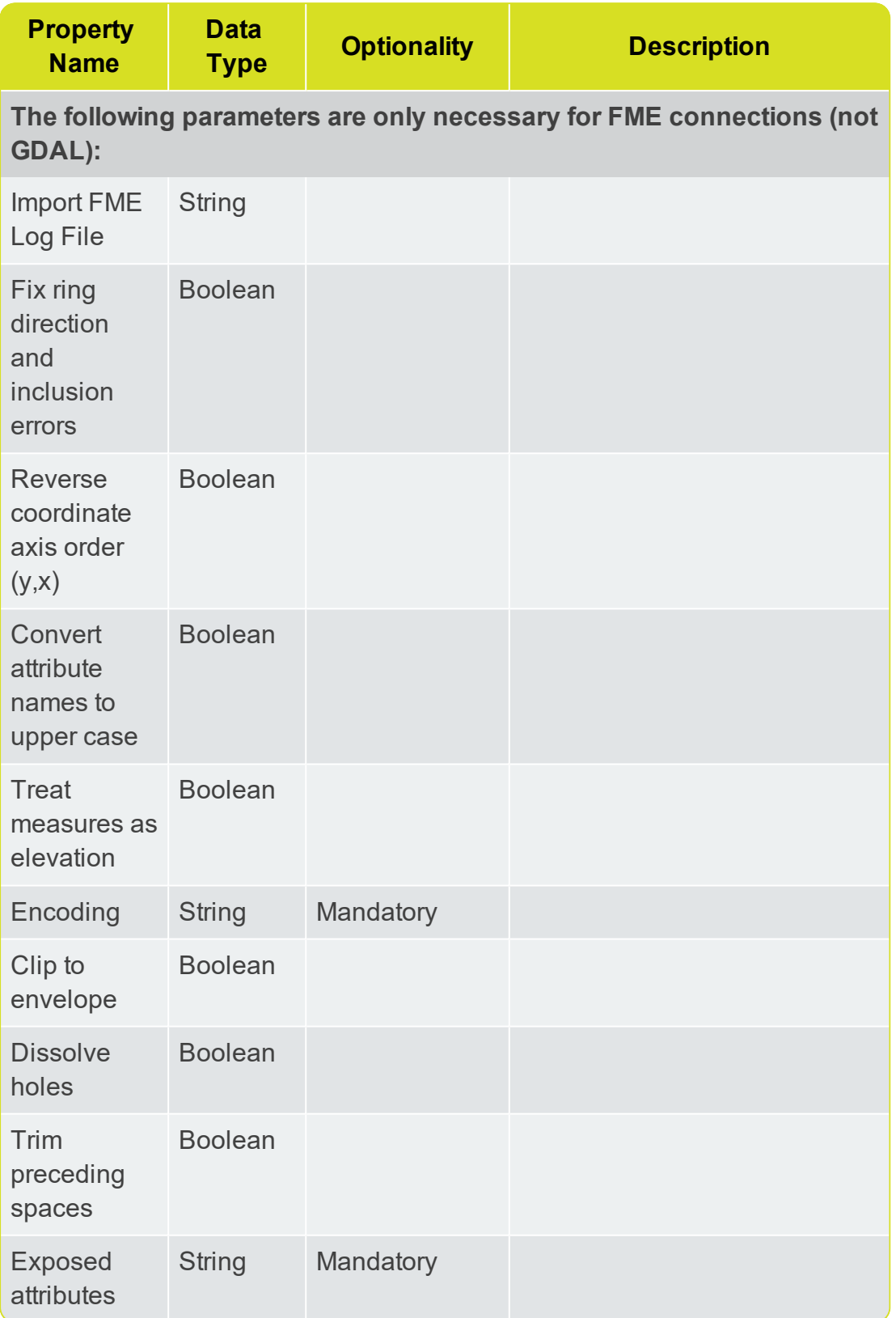

### Export

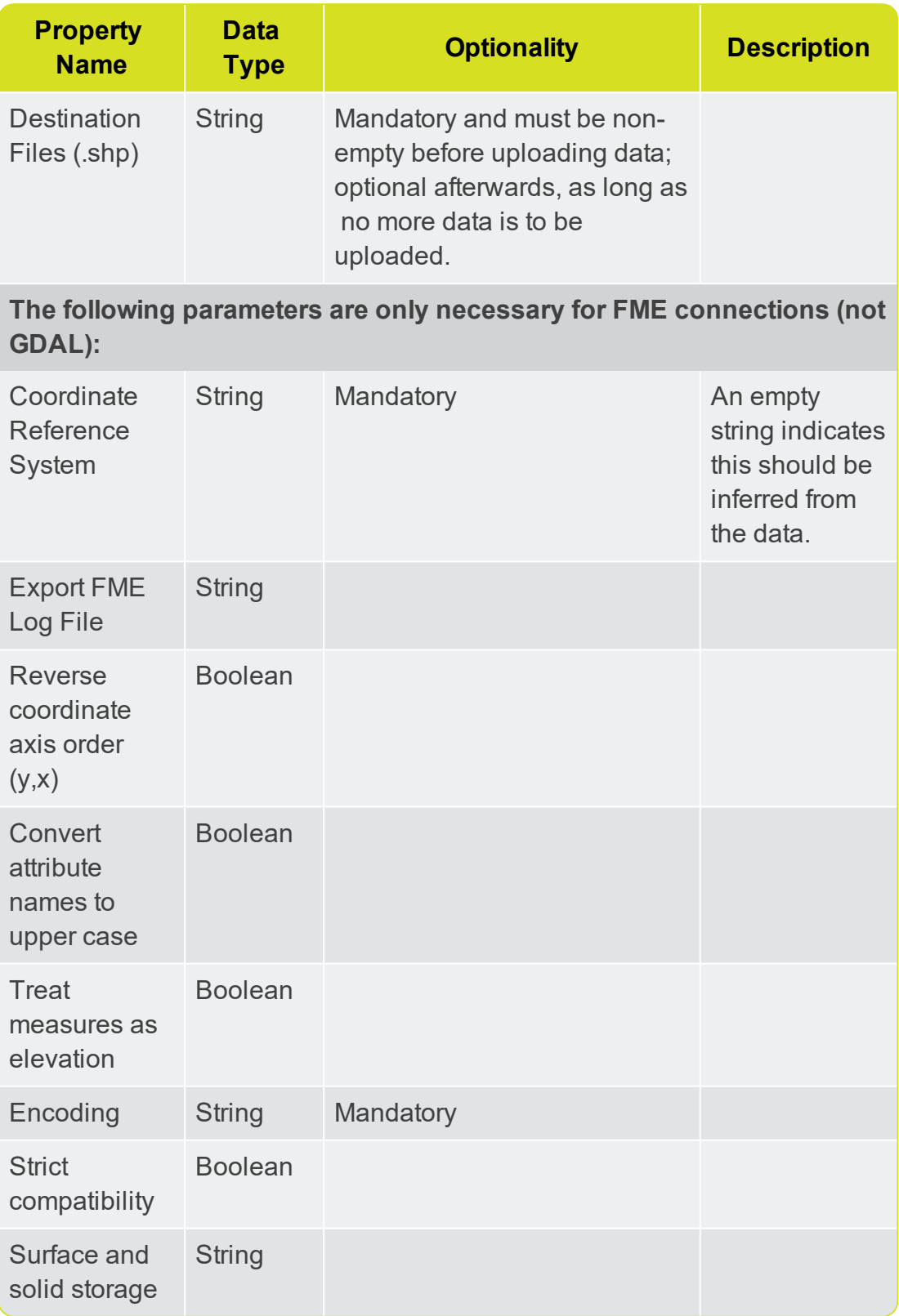

### <span id="page-45-0"></span>Esri File Geodatabase (FILEGDB)

**Note:** Esri File Geodatabase can be used with either GDAL or FME connections. Some of the following properties are only relevant to FME connections.

Take care to spell the datastore importType property as follows:

#### For FME connections:

"importType": "Esri Geodatabase File (FILEGDB)"

For GDAL connections:

"importType": "Esri File Geodatabase (GDAL)"

#### Import

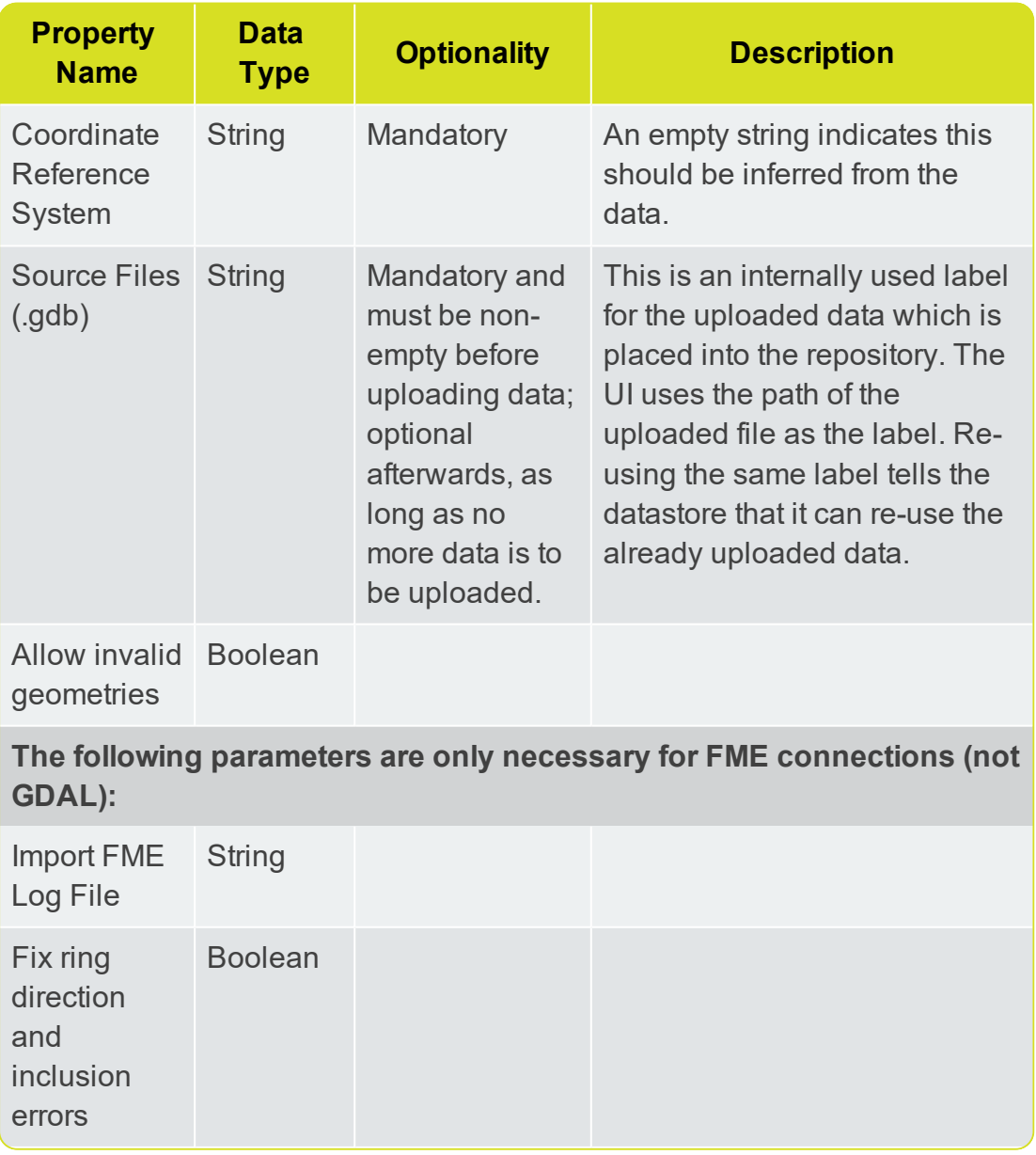

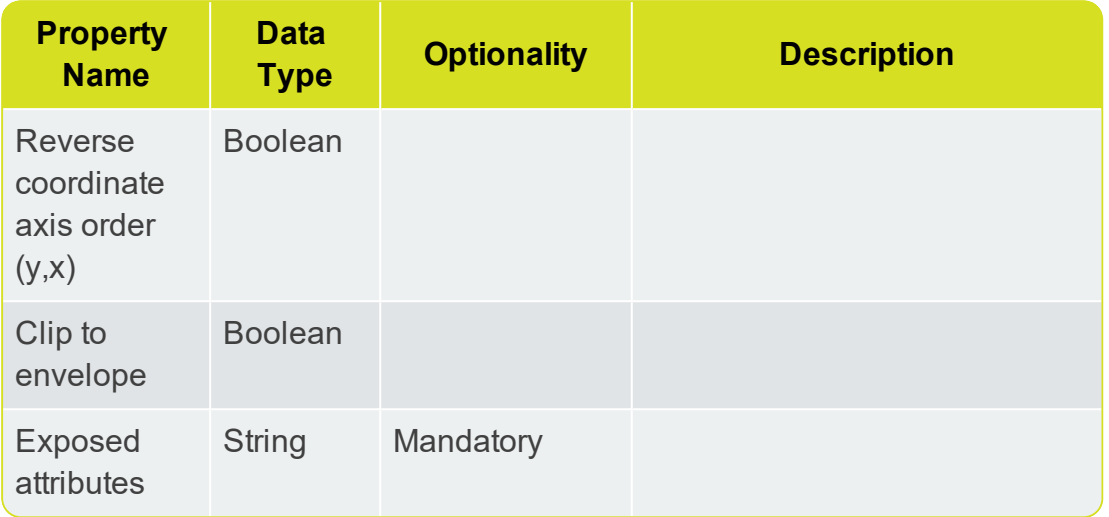

### Export

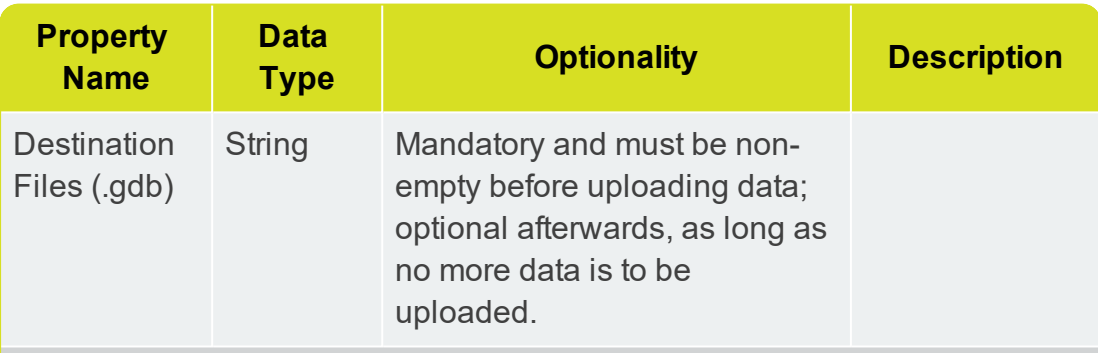

**The following parameters are only necessary for FME connections (not GDAL):**

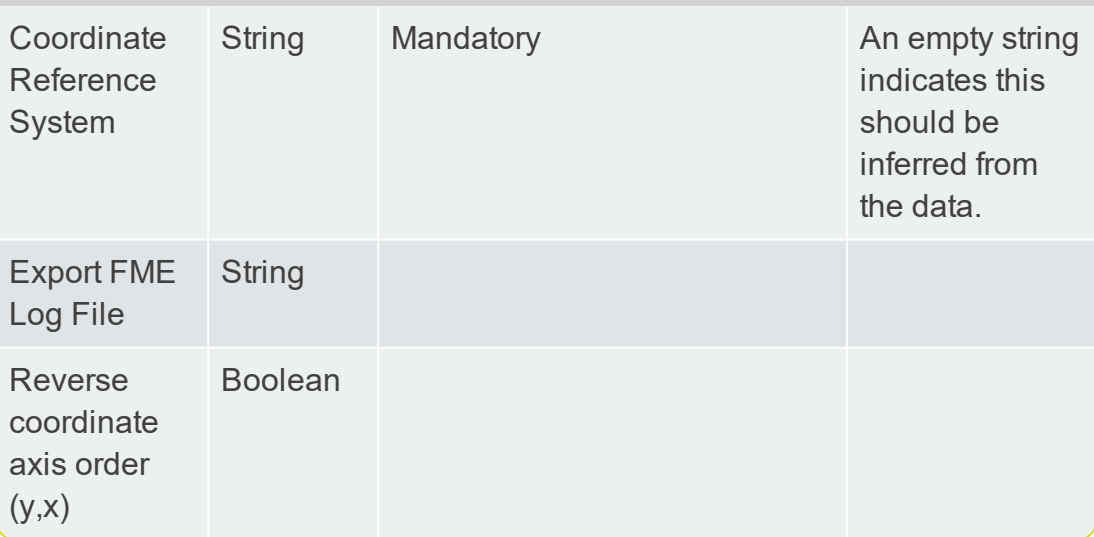

### <span id="page-46-0"></span>PostGIS

Take care to spell the datastore importType property as follows:

"importType": "PostGIS"

### Import

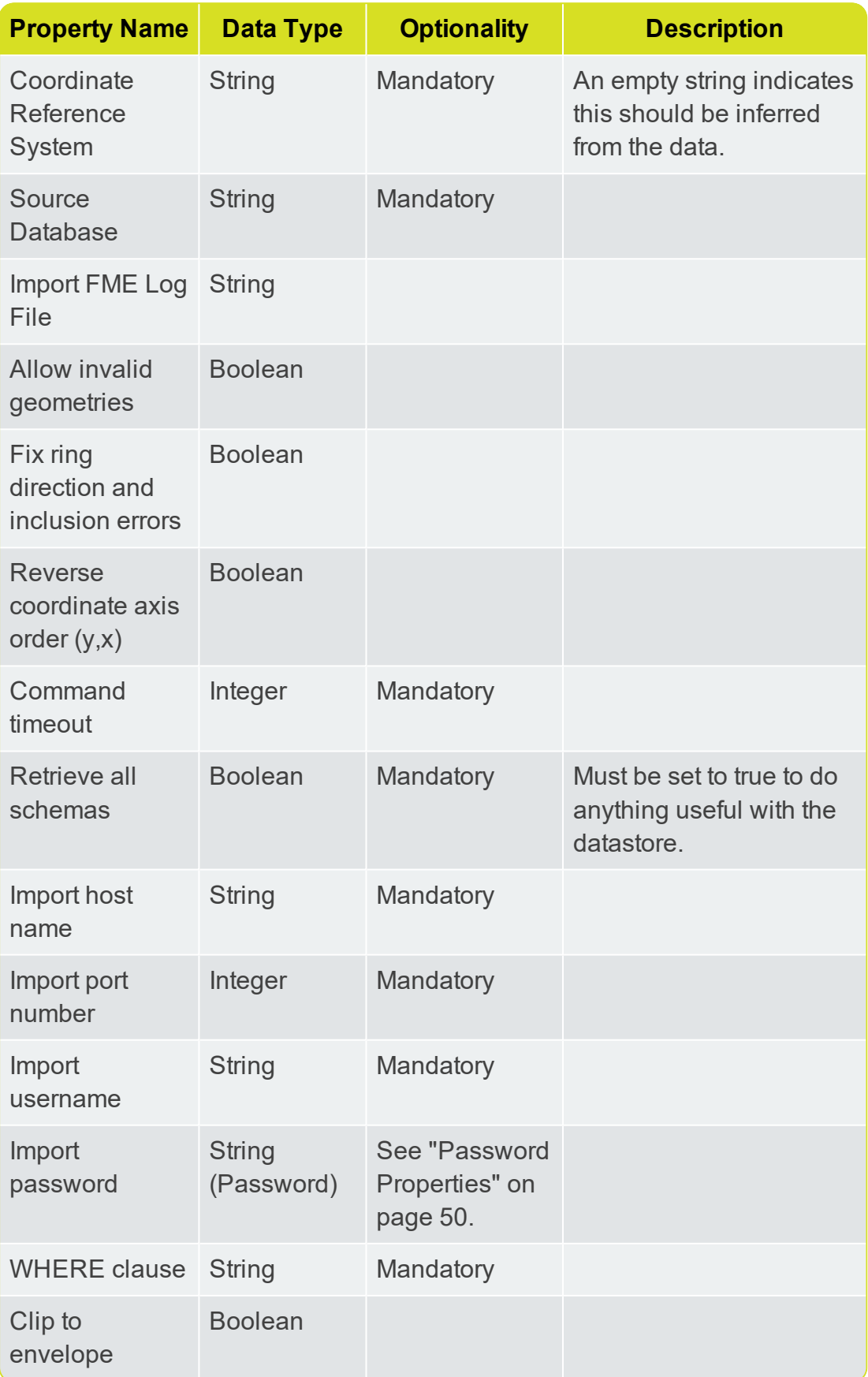

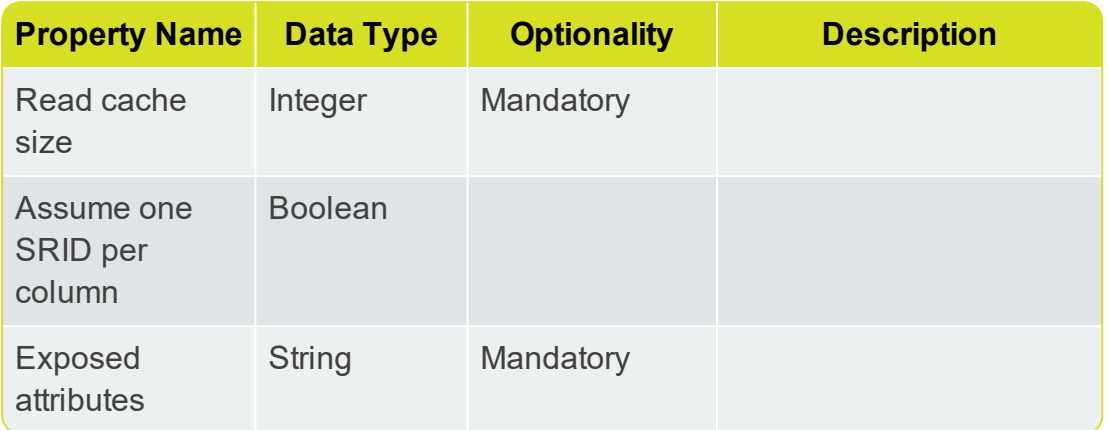

### Export

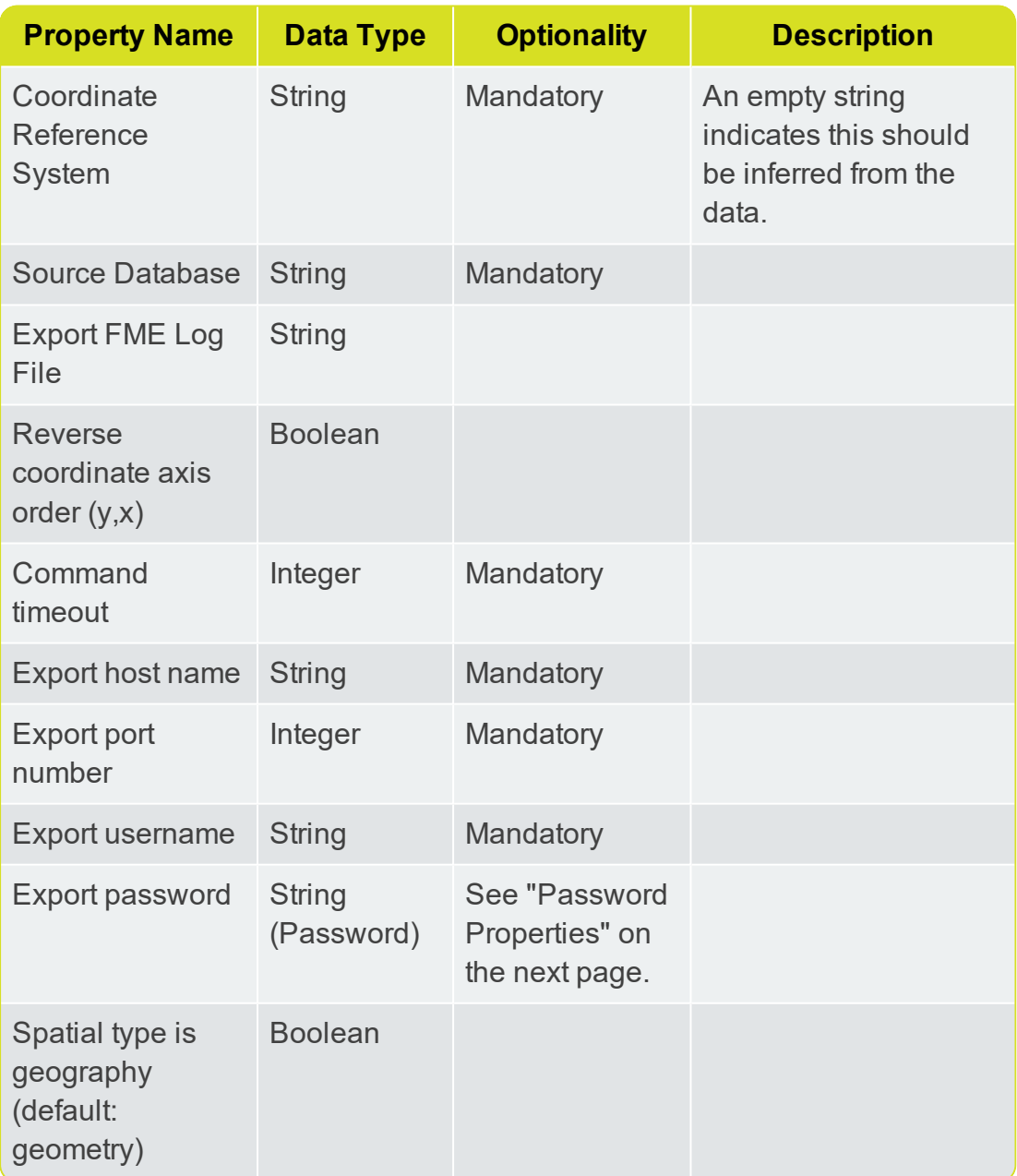

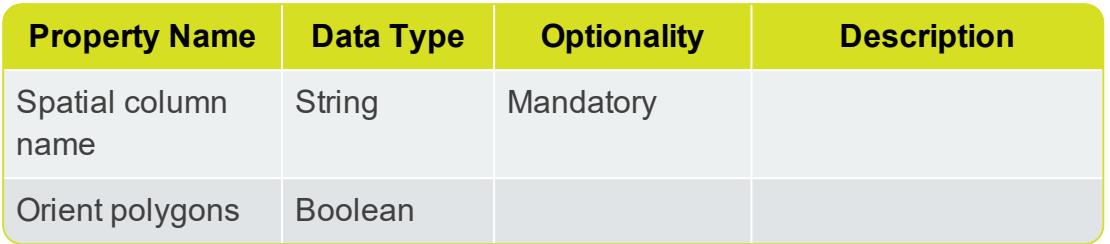

### <span id="page-49-0"></span>Other Data Store Formats

The following formats are also supported by the REST API. Contact 1Spatial for further details.

- Comma Separated Value (CSV) "importType": "Comma Separated Value (CSV)"
- **Autodesk AutoCAD DWG/DXF** "importType": "Autodesk AutoCAD DWG/DXF"
- Bentley MicroStation Design (V8) "importType": "Bentley MicroStation Design (V8)"
- **Microsoft SQL Server Spatial** "importType": "Microsoft SQL Server Spatial"
- <span id="page-49-1"></span>**Esri Enterprise Geodatabase** "importType": "Esri Enterprise Geodatabase"

# Password Properties

Some credential properties are considered Passwords.

These:

- Will never appear in responses.
- Are optional in requests.

**Note:** If a password property has previously been set, and is not supplied with a request to update a resource, the existing password will be used.

# <span id="page-49-3"></span><span id="page-49-2"></span>Automatic Schema Derivation

### Import Schema Derivation

Upon a PUT request, or a file upload to a datastore, the import schema will be derived from the import credentials if *all* of the following are true:

- Import credentials have been supplied.
- $\triangleright$  No import schema has been supplied.
- <span id="page-50-0"></span>Import schema can be obtained from the supplied credentials.

### Export Schema Derivation

Upon a PUT request, or a file upload to a datastore, the export schema will be derived from the import schema and user-defined schema if *all* of the following are true:

- Import schema exists (was either supplied or derived as above).
- Export credentials were supplied.
- <span id="page-50-1"></span> $\triangleright$  No export schema has been supplied.

## Schema Mapping

Schema mapping may be optionally supplied within the importClasses or exportClasses lists in a datastore.

Schema mapping elements are omitted by default for clarity but may be added to any class or attribute definition.

Valid options are:

- $\triangleright$  mappedName custom name for the class or attribute
- $\triangleright$  indexed if the attribute should be indexed
- $\triangleright$  reported if the attribute should be included in any reports
- $\triangleright$  disabled if the attribute should be displayed in the user interface. but not loaded into the system when running sessions

**Note:** The response you get back from this update request is almost identical to the request, but with different timestamps and version.

#### PUT http://[server]:[port]/1Integrate/rest/datastores/ {path}

```
{
 "importType": "RandomMockDataStore",
 "importCredentials": {
  "ClassCount": "7",
  "InstanceCount": "50",
  "StringAttributeCount": "12",
  "LongAttributeCount": "5",
  "Seed": "2",
  "DoubleAttributeCount": "3",
```

```
"IntAttributeCount": "4"
 },
 "importClasses": [
  {
   "attrs": [
    {
      "indexed": true,
      "reported": true,
      "dataType": "int",
      "mappedType": "Integer",
      "disabled": true,
      "name": "force-int"
     },
     {
      "dataType": "geometry",
      "mappedType": "Geometry",
      "name": "geometry"
    }
   ],
   "name": "angora",
   "mappedName": "newclass"
  }
 \frac{1}{\sqrt{2}}"exportType": "New Export Credentials"
}
```

```
"created": 1501168989408,
"createdBy": "1Spatial",
"updated": 1501249854206,
"updatedBy": "1Spatial",
"importType": "RandomMockDataStore",
"importCredentials": {
 "ClassCount": "7",
 "InstanceCount": "50",
 "StringAttributeCount": "12",
 "LongAttributeCount": "5",
 "Seed": "2",
 "DoubleAttributeCount": "3",
 "IntAttributeCount": "4"
```

```
},
 "importClasses": [
  {
    "attrs": [
     {
      "dataType": "int",
      "disabled": true,
      "indexed": true,
      "mappedType": "Integer",
      "name": "force-int",
      "reported": true
     },
     {
      "dataType": "geometry",
      "mappedType": "Geometry",
      "name": "geometry"
     \overline{ }],
    "mappedName": "newclass",
   "name": "angora"
  \rightarrow],
 "exportType": "New Export Credentials",
 "version": 3
}
```
## <span id="page-52-0"></span>Test and Refresh Mapping

You can test your input and export mapping using your REST client.

Test Input Mapping:

To test input mapping, make the following request:

```
GET http://[host]:[port]/1Integrate/rest/datastores/
[datastore path]/import/test
```
This will return a "success" flag, as well as an optional "message" detailing any errors.

```
"message": "Connection Failed: [message]",
"success": false
```
{

}

#### Test Output Mapping:

To test output mapping, make the following request:

GET http://[host]:8080/1Integrate/rest/datastores/ [datastore path]/export/test

This will return a "success" flag, as well as an optional "message" detailing any errors.

```
"message": "Connection Failed: [message]",
"success": false
```
Refresh Mapping:

{

}

}

{

<span id="page-53-0"></span>}

To refresh mapping, make the following request:

**Note:** When refreshing via REST, all classes and attributes are automatically enabled.

```
PUT http://[host]:8080/1Integrate/rest/datastores/
[datastore path]/refresh
```

```
{
"import": [true|false],
"export": [true|false]
```
This will return a "success" flag, as well as an optional "message" detailing any errors.

```
"message": "Connection Failed: [message]",
"success": false
```
# User Defined Classes

You can add temporary classes that are only used in the rules/actions to a datastore.

Note again that the response is almost identical to the request, just with different timestamps and version.

**Note:** The response is almost identical to the request, but with different timestamps and version.

```
PUT http://[server]:[port]/1Integrate/rest/datastores/
{path}
```

```
{
 "importType": "RandomMockDataStore",
 "importCredentials": {
  "ClassCount": "7",
  "InstanceCount": "50",
  "StringAttributeCount": "12",
  "LongAttributeCount": "5",
  "Seed": "2",
  "DoubleAttributeCount": "3",
  "IntAttributeCount": "4"
 },
 "importClasses": [
  {
   "attrs": [
     {
      "indexed": true,
      "reported": true,
      "dataType": "int",
      "mappedType": "Integer",
      "disabled": true,
      "name": "force-int"
     },
     {
      "dataType": "geometry",
      "mappedType": "Geometry",
      "name": "geometry"
    }
   \frac{1}{\sqrt{2}}"name": "angora",
   "mappedName": "newclass"
  }
 ],
 "userDefinedClasses": [
  {
   "name": "AddedClass",
   "attrs": [
     {
```

```
"name": "geometry",
      "dataType": "Geometry"
     },
     {
      "name": "AddedAttribute",
      "dataType": "Boolean"
    }
   ]
  }
 ],
 "exportType": "New Export Credentials"
}
{
 "created": 1501168989408,
 "createdBy": "1Spatial",
 "updated": 1501249854206,
 "updatedBy": "1Spatial",
 "importType": "RandomMockDataStore",
 "importCredentials": {
  "ClassCount": "7",
  "InstanceCount": "50",
  "StringAttributeCount": "12",
  "LongAttributeCount": "5",
  "Seed": "2",
  "DoubleAttributeCount": "3",
  "IntAttributeCount": "4"
 },
 "importClasses": [
  {
   "attrs": [
    \left\{ \begin{array}{c} 1 \end{array} \right\}"dataType": "int",
      "disabled": true,
      "indexed": true,
      "mappedType": "Integer",
      "name": "force-int",
      "reported": true
     },
     {
```

```
"dataType": "geometry",
      "mappedType": "Geometry",
      "name": "geometry"
     }
   ],
   "mappedName": "newclass",
   "name": "angora"
  }
 \vert \, \vert \, \vert,
 "userDefinedClasses": [
  {
   "name": "AddedClass",
   "attrs": [
     {
      "name": "geometry",
      "dataType": "Geometry"
     },
     {
      "name": "AddedAttribute",
      "dataType": "Boolean"
     }
   ]
  }
 ],
 "exportType": "New Export Credentials",
 "version": 4
}
```
## <span id="page-56-0"></span>CopyTo Task Output File Download

The resulting data from a CopyTo task can be downloaded using a GET request, along with the path to the data store and /outputFile:

GET http://[server]:[port]/1Integrate/rest/datastores/Test/outputFile

This request will output a file with a default name data with no extension, to set a filename use the request:

http://[server]:[port]/1Integrate/rest/datastores/Test/outputFile?fileName= [filename].[extension]

**Note:** This request will produce application/octet-stream content. An Accept: HTTP Header is not required, but if included ensure it states Accept:application/octet-stream, any other content will not work.

# <span id="page-58-0"></span>**7** Rules

{

Rules are encoded in a simplified JSON form as used by the 1Integrate user interface.

**Note:** The format of rules is subject to change in future releases, therefore it is not recommended to develop significant dependencies on this structure.

Below is an example of a rule response from a GET request.

GET http://[server]:[port]/1Integrate/rest/rules/{path}

```
"template": false,
"rootTerm": {
 "predicates": [
  {
   "predicates": [
     {
      "predicates": [
       {
        "attributes": {
          "objRef": "",
          "classRef": "mandolin",
          "propName": "expansion-long"
        },
        "kind": "DynamicValue"
       },
       {
        "kind": "LessRelation"
       },
       {
        "attributes": {
          "value": "10",
          "datatype": "integer"
         },
         "kind": "StaticValue"
       }
      ],
```

```
"kind": "RelationalPredicate"
     }
    ],
    "attributes": {
     "objLabel": "",
     "classLabel": "mandolin"
    },
    "kind": "RootPredicate"
  }
  ],
  "kind": "Rule"
 },
"createdBy": "1Spatial",
 "updated": 1488809081761,
 "created": 1488809081761,
 "version": 1,
 "updatedBy": "1Spatial"
}
```
# <span id="page-60-0"></span>**8** Actions

As with rules, actions are encoded in a simplified JSON form as used by the 1Integrate user interface.

**Note:** The format of actions is subject to change in future releases, therefore it is not recommended to develop significant dependencies on this structure.

Below is an example of an action response from a GET request.

```
GET http://[server]:[port]/1Integrate/rest/actions/
{path}
{
 "created": 1501160588903,
 "createdBy": "1Spatial",
 "updated": 1501160613182,
 "updatedBy": "1Spatial",
 "rootTerm": {
  "kind": "Action",
  "predicates": [
   {
     "kind": "RootOperation",
     "predicates": [
      {
       "kind": "AssignmentOperation",
       "predicates": [
        {
          "kind": "DynamicValue",
          "attributes": {
           "objRef": "",
           "propName": "test",
           "classRef": ""
          }
        },
        {
          "kind": "StaticValue",
```
"attributes": {

"datatype": "integer",

```
"value": "0"
           }
          }
        ]
       \mathbf{1}],
     "attributes": {
      "classLabel": "",
      "objLabel": ""
     }
    }
  ]
 },
 "template": false,
 "version": 2
}
```
# <span id="page-61-0"></span>Action Maps

Action maps are lists of rule and action pairings.

```
GET http://[server]:[port]/1Integrate/rest/actionmaps/
{path}
```

```
{
 "pairs": [
  {
   "rule": "/rules/data test",
   "action": "/actions/New Action 1"
  },
  {
  "rule": "/rules/data test",
   "action": "/actions/action folder/"
  }
 ]
}
```
# <span id="page-62-0"></span>**9** Results

**Note:** Session results can only be accessed if a session is paused or finished. Once a session has been stopped or reset, results are removed from the database and no longer accessible. Rewinding over a specific task will also delete the results of that task.

# <span id="page-62-1"></span>Task Summary

The status and results for a session are available from a results resource that is parallel to the session resource.

The same session path is used to access the results for that session. For example, if a session resource is at:

http://[server]:[port]/1Integrate/rest/sessions/Folder1/MySession

The results are available from:

```
http://[server]:
[port]/1Integrate/rest/results/Folder1/MySession
```
Return the summary of a specific task:

```
GET http://[server]:[port]/1Integrate/rest/results/
{path}?detail=task&taskIdentifier=
```

```
{
 "kind": "ApplyActionTask",
 "started": 1501166280848,
 "duration": 100,
 "actions": [
  {
   "count": 0,
   "errors": 43,
   "path": "/actions/errorAction1",
   "processed": 43,
   "total": 0
  }
 ],
 "classes": [
  {
   "count": 0,
   "errors": 43,
```

```
"name": "main water distribution location",
   "processed": 43,
   "total": 43
  }
 ],
 "count": 0,
 "errors": 43,
 "processed": 43,
 "reportCount": 43,
 "total": 43,
 "status": "FINISHED"
}
```
### <span id="page-63-0"></span>Detailed Non-conformance or Error Reports

Returns a detailed non-conformance report or an error report for a task.

GET http://[server]:[port]/1Integrate/rest/results/ {path}?detail=report&taskIdentifier=&start=0&count=1000

```
\lceil{
  "featureId": "1004896203",
  "className": "pipe",
  "attributes": {
   "foxglove-int": {
    "value": "1004896203"
   },
   "geometry": {
    "y0": "242.0",
     "y1": "257.0",
    "x0": "77.0",
    "x1": "85.0"
   }
  },
  "nonconformances": [
   {
     "description": "____pipe.identifier is less than
10____",
    "path": "/rules/rule1"
   }
  \vert,
```

```
"gothicId": "384"
 }
\mathbf{I}
```
### <span id="page-64-0"></span>Summarised Error Reports

Returns the aggregated error report of a session (if path points to a session), or the aggregated error report of a folder of sessions (if path points to a folder).

**Note:** Sub-directories are not supported GET http://[server]:[port]/1Integrate/rest/results/

```
{path}?detail=aggregatedErrors
\lceil{
  "cause":
"com.onespatial.radius.studio.spatialengine.api.error.I
ntegrationException",
  "index": 1,
  "instancesByClass": {
   "main water distribution location": 43
  },
  "instancesBySession": {
   "errorSession1": 43
  },
  "message": "No value of this name has been defined
in the schema",
  "nativeStackTrace":
"com.onespatial.gothic.util.WrappedGothicException",
  "stackTrace":
"com.onespatial.radius.studio.spatialengine.api.error.I
ntegrationException:
com.onespatial.gothic.util.WrappedGothicException:
NOSUCHVAL: No value of this name has been defined in
the schema",
  "tasktype": "ApplyActionTask"
 }
\mathbf{I}
```
### <span id="page-64-1"></span>Summarised Folder Results

Gives you the aggregated summary report of all sessions in a folder.

**Note:** Sub-directories are not supported

```
GET http://[server]:[port]/1Integrate/rest/results/
{path}?detail=amalgamatedResults
```

```
{
 "status": "PAUSED",
 "tasks": [
  \left\{ \right."kind": "OpenDataTask",
   "started": 1501166280195,
   "duration": 647,
   "classes": [
     {
      "count": 0,
      "errors": 0,
      "name": "main water distribution location",
      "processed": 43,
      "total": 0
    }
   \frac{1}{2}"count": 0,
   "errors": 0,
   "processed": 43,
   "reportCount": 0,
   "total": 0,
   "status": "FINISHED"
  },
  {
   "kind": "ApplyActionTask",
   "started": 1501166280848,
   "duration": 100,
   "actions": [
     {
      "count": 0,
      "errors": 43,
      "path": "/actions/errorAction1",
      "processed": 43,
      "total": 0
     }
    ],
```
 $\lceil$ 

```
"classes": [
     {
      "count": 0,
      "errors": 43,
      "name": "main water distribution location",
      "processed": 43,
      "total": 43
    }
    \frac{1}{2}"count": 0,
    "errors": 43,
    "processed": 43,
    "reportCount": 43,
    "total": 43,
   "status": "FINISHED"
  },
  {
   "kind": "PauseTask",
    "started": 1501166280988,
   "duration": 29,
   "count": 0,
   "errors": 0,
   "processed": 0,
    "reportCount": 0,
   "total": 0,
   "status": "PAUSED"
  }
 \lceil},
{
 "status": "PAUSED",
 "tasks": [
  \{"kind": "OpenDataTask",
   "started": 1501166281495,
    "duration": 637,
    "classes": [
     \left\{ \begin{array}{c} 1 \end{array} \right\}"count": 0,
```

```
"errors": 0,
    "name": "main water distribution location",
    "processed": 43,
   "total": 0
  }
 ],
 "count": 0,
 "errors": 0,
 "processed": 43,
 "reportCount": 0,
 "total": 0,
 "status": "FINISHED"
},
{
 "kind": "ApplyActionTask",
 "started": 1501166282136,
 "duration": 102,
 "actions": [
  \left\{ \right."count": 0,
   "errors": 43,
    "path": "/actions/errorAction2",
   "processed": 43,
   "total": 0
  }
 \frac{1}{\sqrt{2}}"classes": [
  \{"count": 0,
   "errors": 43,
    "name": "main water distribution location",
    "processed": 43,
   "total": 43
  }
 \frac{1}{2},
 "count": 0,
 "errors": 43,
 "processed": 43,
 "reportCount": 43,
```

```
"total": 43,
   "status": "FINISHED"
  },
  {
   "kind": "PauseTask",
   "started": 1501166282278,
   "duration": 26,
   "count": 0,
   "errors": 0,
   "processed": 0,
   "reportCount": 0,
   "total": 0,
   "status": "PAUSED"
  }
]
}
```
]